### www.sensy.com **DISP-PAXP** AFFICHEUR 1/8 DIN A ENTREE PROCESS  $\epsilon$

MA-DISP PAXP\_FR.docx

Rev: 09/05/14

www.sensy.com

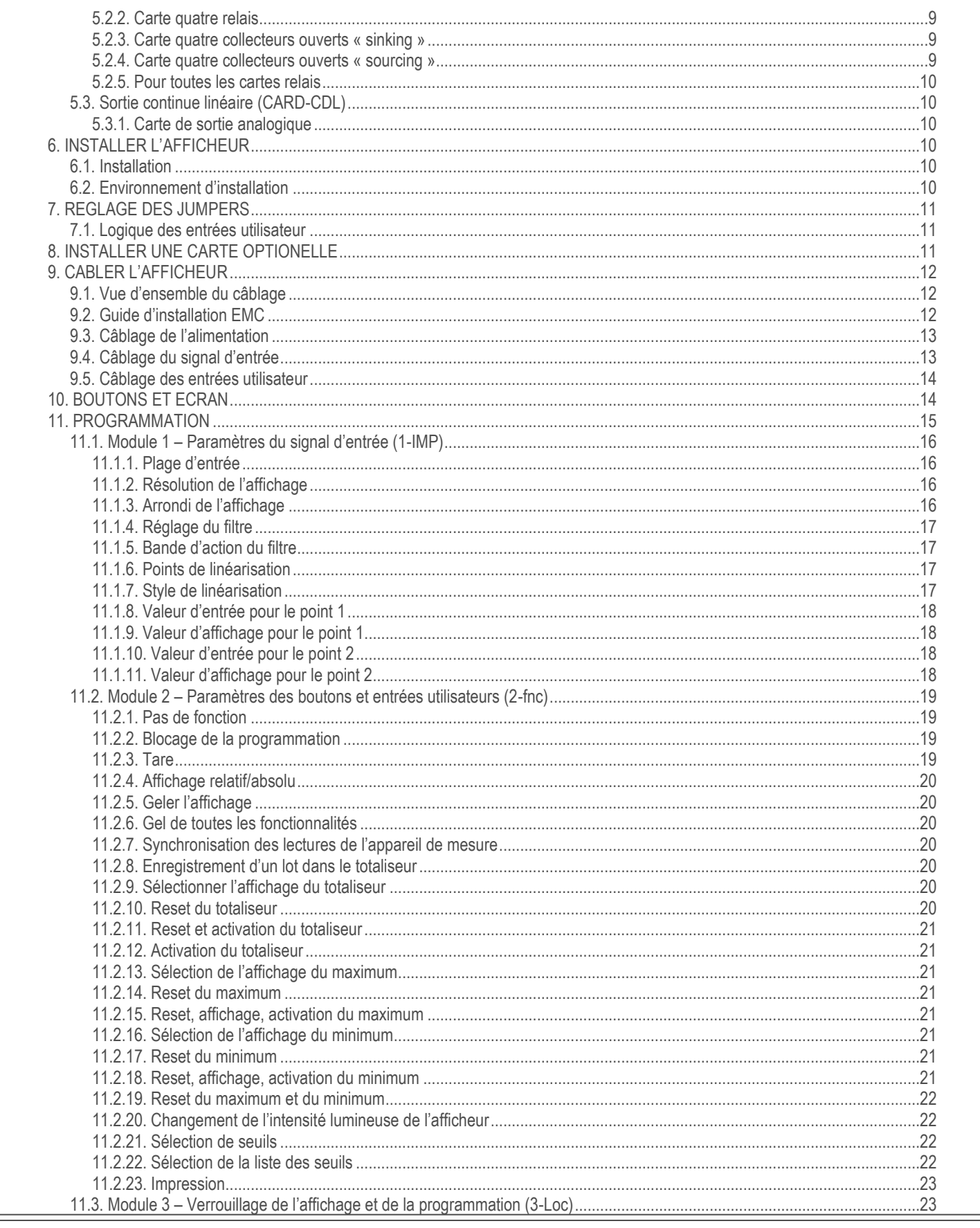

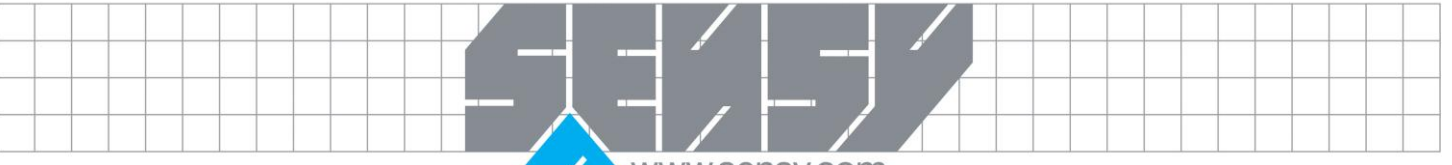

#### www.sensy.com

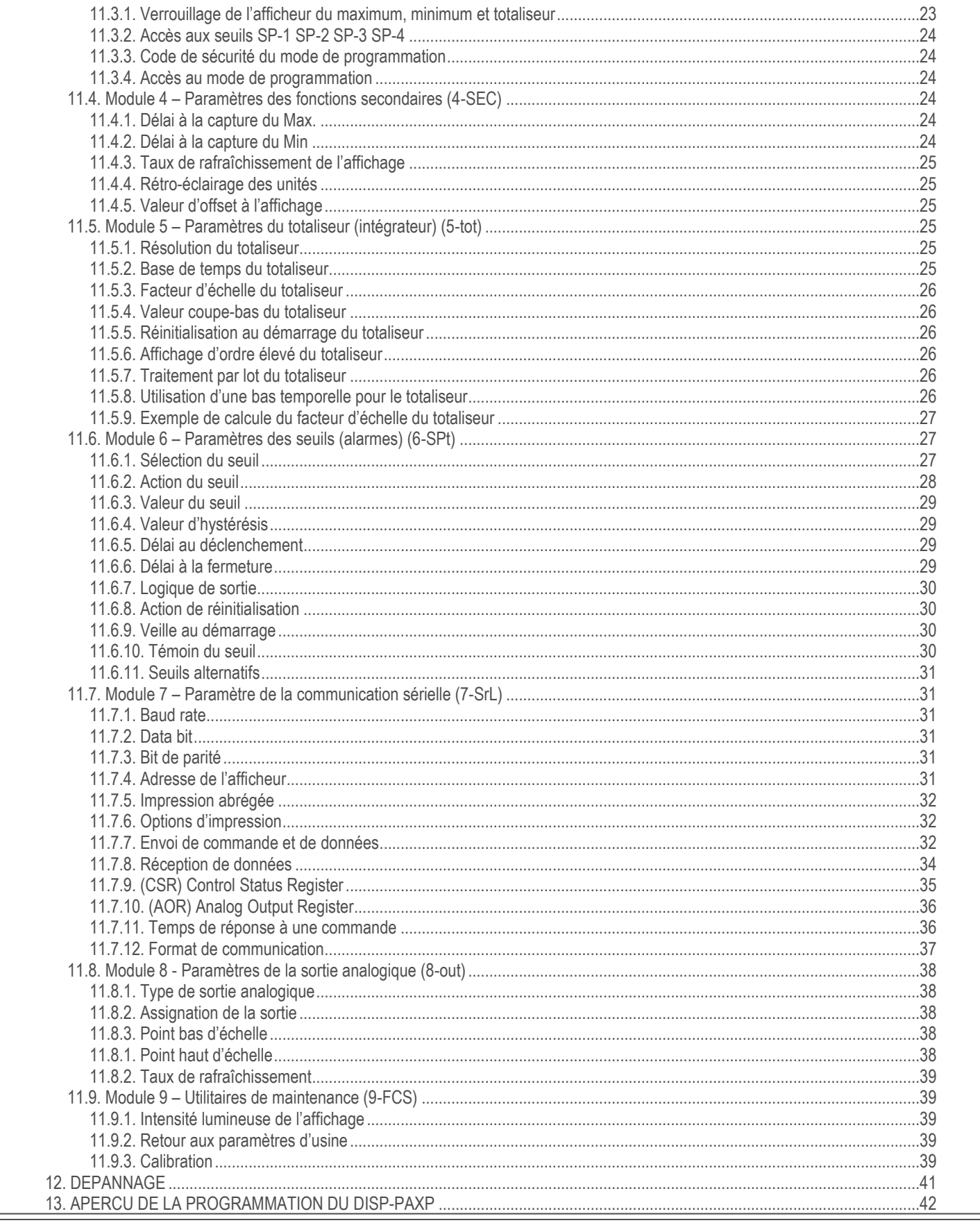

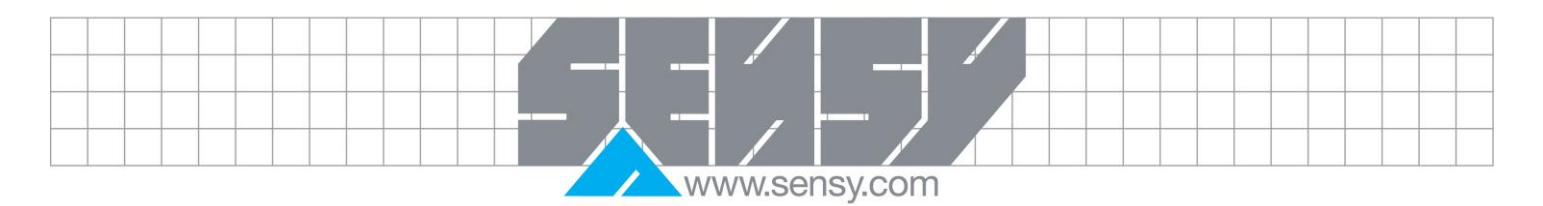

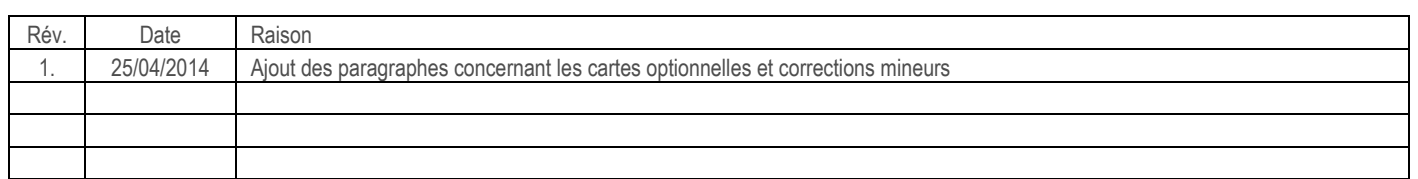

#### <span id="page-3-0"></span>**1. INTRODUCTION**

- Deux gammes d'entrée: 20mA ou 10VDC
- Alimentation transmise de 24VDC
- En option, étiquettes d"unités rétroéclairées
- Echelonnage à 16 points pour correction de non-linéarité
- Totaliseur (intégrateur) à 9 digits avec traitement par lots
- Bouton/entrées utilisateur programmables
- Sorties alarmes à 4 seuils (avec carte plug-in)
- Sortie analogique (avec carte plug-in)
- Communication et possibilité de bus de terrain (avec carte plug-in)
- Configurable par PC
- Face avant Nema 4x/IP65

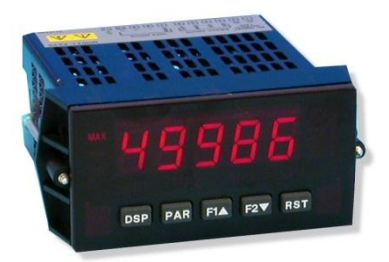

#### <span id="page-3-1"></span>**2. DESCRIPTION GENERALE**

Le DISP-PAXP (Appareil de mesure à entrée process) possède de nombreuses fonctions et performances lui permettant de répondre à une grande multitude d"applications industrielles. Les cartes plug-in optionnelles permettent de configurer l"appareil de mesure pour une application actuelle tout en autorisant des mises à niveau faciles pour répondre aux besoins futures.

L"appareil utilise un écran, lisible au soleil, de LED rouges brillantes de 14,2mm (0.56"). L"intensité lumineuse peut être réglée pour une utilisation dans une pièce sombre, jusqu"à une lecture en plein soleil, ce qui le rend idéel pour les applications en lumières brillantes.

Cet appareil de mesure dispose de 2 entrées : 0 à 20mA DC ou 0 à 10VDC. Une alimentation interne de 24VDC alimente les transmetteurs. Une fonctionnalité de linéarisation en 16 points permet une compensation des systèmes du second ordre et non-linéaires.

L"appareil dispose d"une mémoire d"acquisition des valeurs Max ou Min avec un temps de capture programmable. Le temps de capture est destiné à prévenir la détection de Max ou de Min erronés pouvant survenir lors d"événements inhabituels ou durant les phases de démarrage.

Le totalisateur (intégrateur de signaux) peut être utilisé pour calculer un produit temps-entrée. Cela permet, par exemple, la lecture d"un débit totalisé, le calcul des périodicités de maintenance sur moteur et pompe. L"appareil peut aussi additionner des pesages par lots.

L"appareil dispose de quatre sorties implémentées sur des cartes Plug-in optionnelles renfermant deux relais NO/NC (5A) ou quatre relais NO (3A), ou encore, au choix quatre sorties transistor en collecteur ouvert « sink » ou « source ». Les points de consigne d"alarme peuvent être configurés de manière à permettre une grande variété d"applications.

Des possibilités de communications sont aussi possible grâce à des cartes optionnelles. Cela inclus le RS232, RS485, Modbus, DeviceNet, Profibus-DP et USB. Les valeurs mesurées et les seuils d"alarmes peuvent être contrôlés par le bus. De plus, l"afficheur possède une fonction qui permet à un ordinateur distant de contrôler directement les sorties de l"afficheur. Avec une carte RS232 RS485 ou USB installée, il est possible de configurer l"appareil en utilisant Windows.

Une carte optionnelle permet l"utilisation d"une sortie linéaire continue. La carte fournis un signal soit de 20mA ou de 10V. Le sortie peut travailler sur une échelle différente de l"entrée et peut suivre soit l"entrée, le totaliser, la valeur maximale ou minimale.

<span id="page-4-0"></span>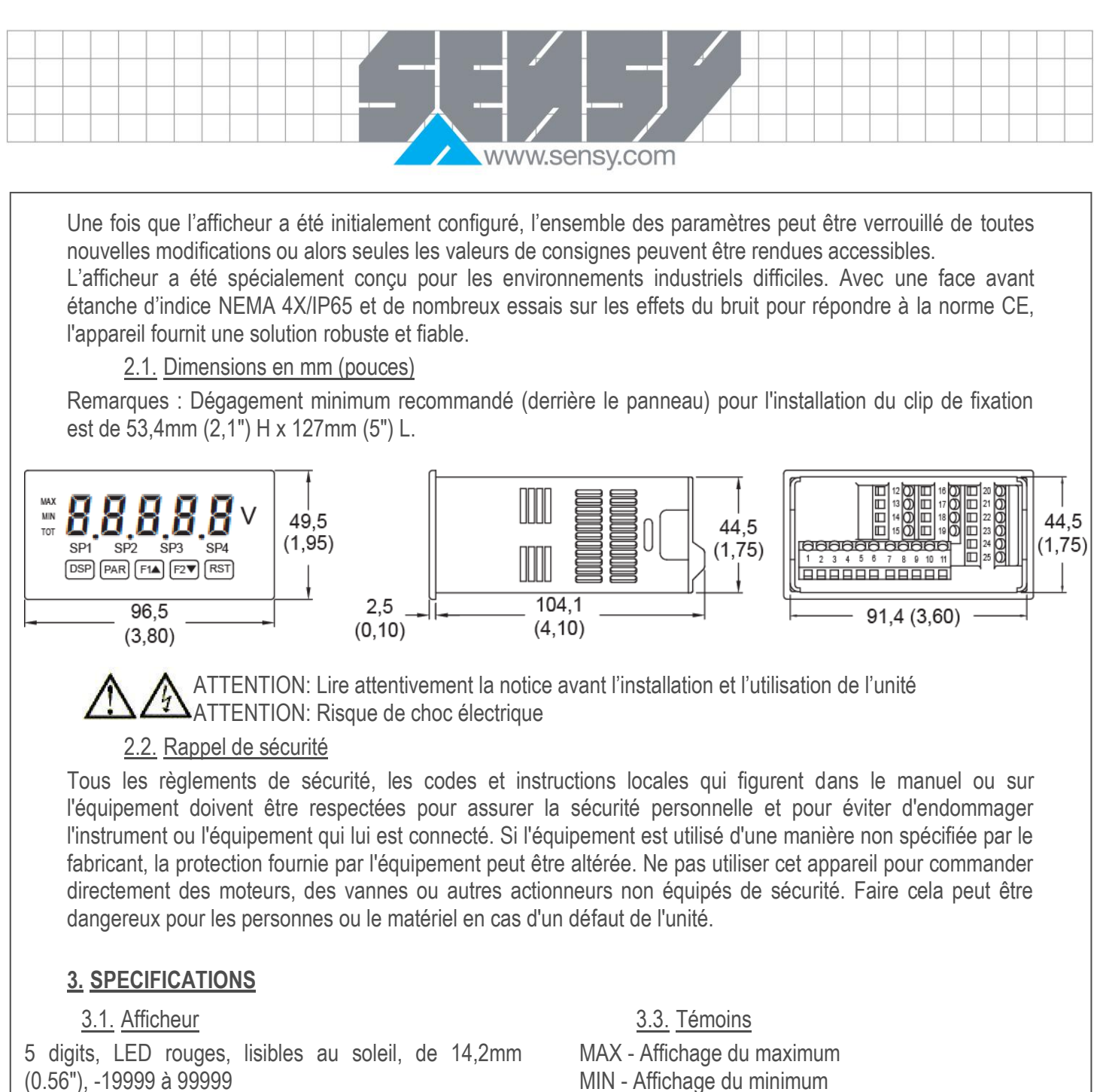

#### <span id="page-4-4"></span><span id="page-4-3"></span><span id="page-4-2"></span><span id="page-4-1"></span>3.2. Alimentation

Version AC (DISP-PAXP) :

Alimentation AC : 85 à 250VAC, 50/60Hz, 15VA Isolation : 2300Vrms pour 1 min à toutes les entrées et sorties.

#### Version DC (DISP-PAXP24) :

Alimentation DC : 11 à 36VDC, 11W (Maintenir la température de fonctionnement sous 40°C en cas de fonctionnement à plus de 15VDC et que 3 cartes plug-in sont installées)

Alimentation AC : 24VAC, ±10%, 50/60Hz, 15VA

Isolation : 500Vrms pour 1 min à toutes les entrées et sorties.

<span id="page-4-5"></span>

TOT - Affichage du totaliser, clignote en cas de dépassement du total

- SP1 Seuil d"alarme 1 actif
- SP2 Seuil d"alarme 2 actif
- SP3 Seuil d"alarme 3 actif
- SP4 Seuil d"alarme 4 actif
- <span id="page-4-6"></span>Etiquettes d"unité - rétro-éclairage de l"étiquette d"unité.

#### 3.4. Clavier

3 boutons multifonctions programmables, 5 boutons au total.

3.5. Convertisseur A/D

<span id="page-4-7"></span>16 bits de résolution

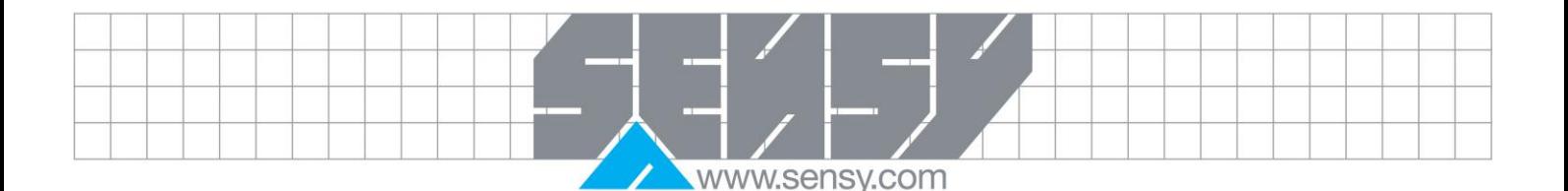

#### <span id="page-5-10"></span>3.6. Vitesse de rafraichissement

<span id="page-5-0"></span>Vitesse du convertisseur A/D : 20 lectures/secondes Réponse impulsionnelle : 200ms max pour atteindre 99% de la lecture finale (filtre digital et correction interne du zéro désactivée) 1

700ms max. (filtre digital désactivé, correction interne du zéro activé[\)1](#page-5-10)

Rafraichissement de l"affichage : 1 à 20 mise-à-jours/s Délai à l"ouverture/fermeture des relais : 0,0 à 3275,0s Mise-à-jour de la sortie analogique: 0,0 à 10,0s Délai à l"enregistrement du max/min: 0,0 à 3275,0s

#### 3.7. Messages de l"afficheur

<span id="page-5-1"></span>"OLOL" - La mesure est supérieure à la gamme d"entrée "ULUL" - La mesure est inférieure à la gamme d"entrée ". . . ." – l"affichage excédent la limite positive "- . . ." - l'affichage excédent la limite négative

#### 3.8. Entrées capteur

<span id="page-5-2"></span>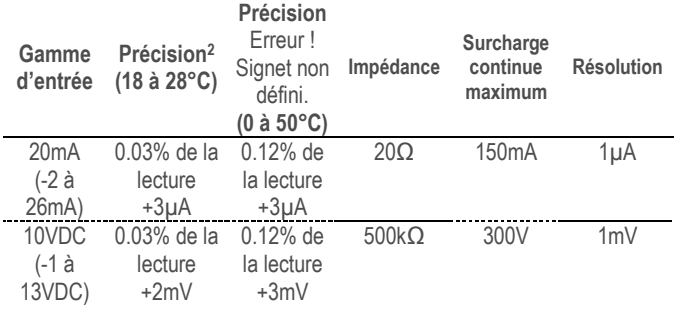

#### 3.9. Excitation/Alimentation

<span id="page-5-3"></span>Alimentation du transmetteur: 24VDC, ±5%, régulé, 50mA max.

#### 3.10. Réjection du bruit à basse fréquence

<span id="page-5-4"></span>Mode normal: >60dB @50/60Hz ±1%, sans filtre digitale Mode commun: >100dB, DC-120Hz (par rapport à la terre)

<sup>2</sup> Après 20 minutes d'échauffement. La précision est spécifiée de deux manières: Précision pour un environnement de 18 à 28°C et 10 à 75% HR, et précision pour un environnement de 0 à 50°C et 0 à 85% HR (sans condensation). La précision pour la plage de 0 à 50°C comprend l'effet du coefficient de température de l'appareil.

#### 3.11. Entrées utilisateur (niveau logique)

<span id="page-5-5"></span>Trois entrées utilisateur programmable, logique sink/source sélectionnable via cavalier.

Entrée continue maximum : 30VDC

Isolation du commun de l"entrée signal: Non isolé Temps de réponse: 50ms max.

Etat logique: logique sink/source sélectionnable via cavalier.

**Etat de l'entrée Entrée sink Entrée source**

**Pull-up 22kΩ à +5 V Pull-down 22 kΩ** Actif  $V_{IN} < 0.7VDC$   $V_{IN} > 2.5VDC$ Inactif  $V_{IN} > 2,5VDC$   $V_{IN} < 0,7VDC$ 

#### 3.12. Totaliseur

<span id="page-5-6"></span>Base de temps: seconde, minute, heure ou jour Précision sur le temps : typiquement 0,01% Point décimal : 0 à 0,0000 Facteur d"échelle : 0,001 à 65,000 Coupure de signal bas: -19,999 à 99,999 Total: 9 chiffres, l"afficheur alterne entre la lecture de la partie haute et de la partie basse

#### 3.13. Linéarisation personnalisée

<span id="page-5-7"></span>Paires de points de données : De 2 à 16 Etendue d"affichage : -19,999 à 99,999 Point décimale : 0 à 0,0000

#### 3.14. Mémoire

<span id="page-5-8"></span>EEPROM non volatile, garde en mémoire tous les paramètres programmables et les valeurs de l"afficheur.

#### 3.15. Certifications et conformités

<span id="page-5-9"></span>Composant reconnu UL, Dossier #E179259, UL61010A-1, CSA C22.2 No. 61010-1

Répertorié UL, Dossier # E137808, UL508, CSA C22.2 No. 14-M95 Répertorié par Und. Lab. Inc. aux standards de sécurité U.S. et Canadien

Indice de protection type 4X (Face uniquement), UL50 Rapport d"essais IECEE CB Scheme #04ME11209- 20041018 publié par Underwriters Laboratories, Inc. IEC 61010-1, EN 61010-1: Règles de sécurité pour

appareils électriques de mesure, de régulation et de laboratoire - Partie 1 : exigences générales

Indice de protection IP65 (Face uniquement), IEC 529 Indice de protection IP20 (Arrière de l"appareil), IEC 529

 $\overline{a}$ 

<sup>&</sup>lt;sup>1</sup> L'afficheur impose (toutes les 12 secondes) un délai de 500msec pour compenser la dérive interne du zéro. Si le délai affecte les applications où la réponse impulsionnelle est essential, il peut être levé. Réglez le rafraichissement de l"afficheur à 20/s pour le désactiver. Ce cas ajoute une erreur sur le zéro de 0,2% FS pour la gamme d'entrée de 24mV par rapport au gain de 0 à 50°C.

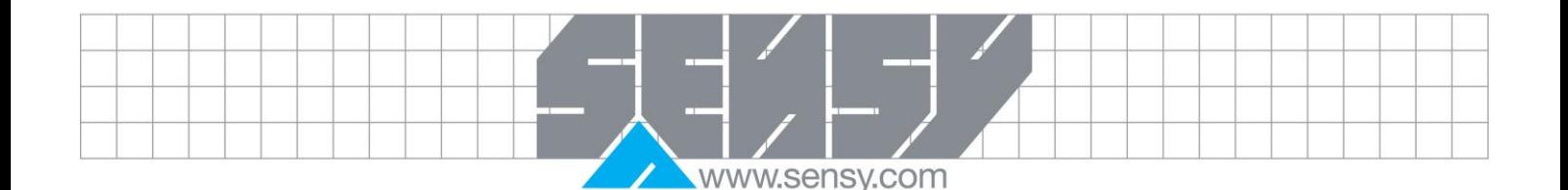

#### 3.16. Compatibilité électromagnétique

<span id="page-6-0"></span>Emissions et immunité conforme EN 61326:2006: Matériel électrique de mesure, de commande et de laboratoire.

#### Immunité des installations industrielles

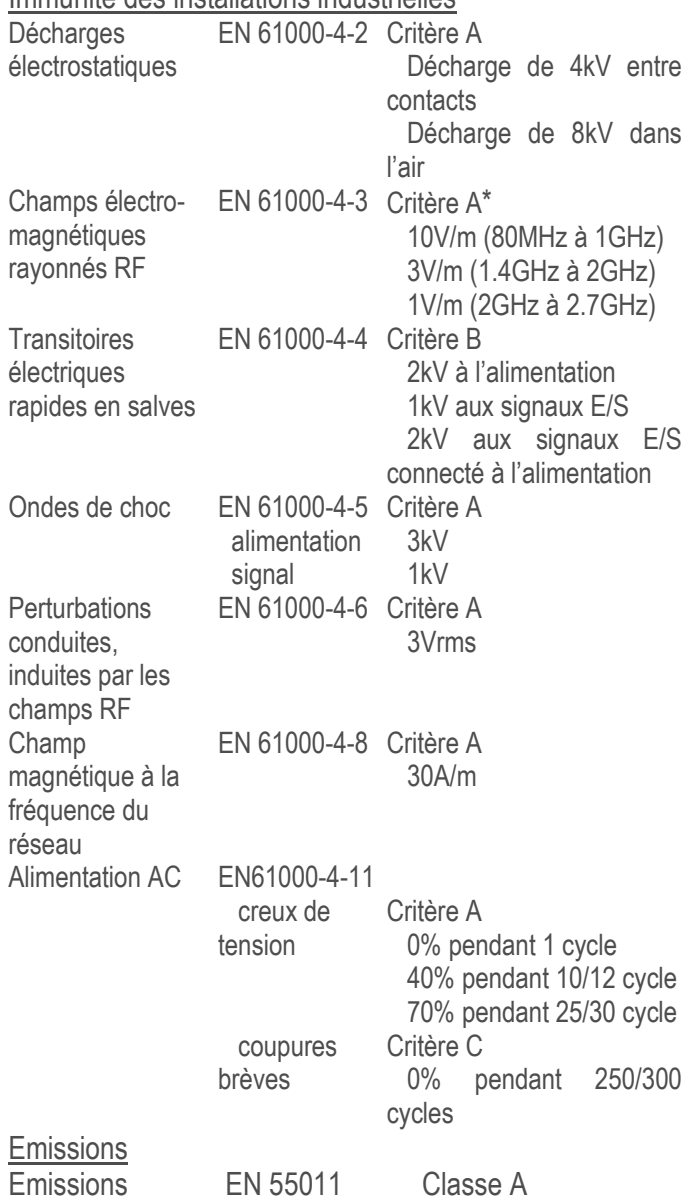

Critère A: Fonctionnement normal dans les limites spécifiées.

Critère B: Pertes de performances temporaires desquels l"unité recouvre d"elle-même.

Critère C: Perte temporaire du fonctionnement quand le reset se fait.

\* Pertes de performance auto-récupérable pendant les perturbations électromagnétiques à 10 V/m :

L'entrée de mesure et/ou la sortie analogique peut dévier pendant les perturbations électromagnétiques.

Pour un fonctionnement sans perte de performance:

- L"appareil est monté dans un boitier métallique.
- Les câbles d'E/S et d'alimentation sont placé dans des conduits métalliques connectés à la terre.

Pour plus d"informations, se référer au guide de traitement contre les effets de la CEM.

#### 3.17. Conditions environnementales

<span id="page-6-1"></span>Température de fonctionnement: 0 à 50°C (0 à 45°C avec 3 cartes plug-in installées) Vibrations selon IEC 68-2-6: Opérationnel de 5 à 150Hz, de direction X, Y, Z pendant 1,5 heures, 2 g. Chocs selon IEC 68-2-27: Fonctionnel à 25 g (10 g relayé), 11ms dans les 3 directions. Température de stockage: -40 à 60°C Humidité de stockage et fonctionnement: 0 à 85% max. HR sans condensation. Altitude: Jusqu"à 2000 mètres 3.18. Connections

<span id="page-6-2"></span>Block de terminaison cage-clamp à haute compression Longueur de fil dénudé: 7,5mm (0,3") Section de fil : file de cuivre 0,05 à 2mm² (30-14 AWG) Couple: 0,51Nm (4,5 inch-lbs) max.

#### 3.19. Construction

<span id="page-6-3"></span>Cet appareil est NEMA 4X/IP65 pour usage extérieur. IP20 tactile en toute sécurité. Catégorie d'installation II, degré de pollution 2. Résistant à la flamme. Clavier en caoutchouc synthétique. Joint de panneau et clip de fixation inclus.

<span id="page-6-4"></span>3.20. Poids

295g (10.4 oz.)

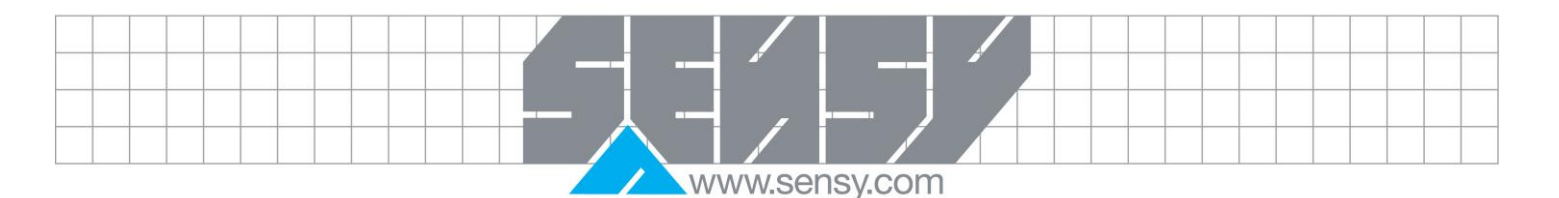

<span id="page-7-0"></span>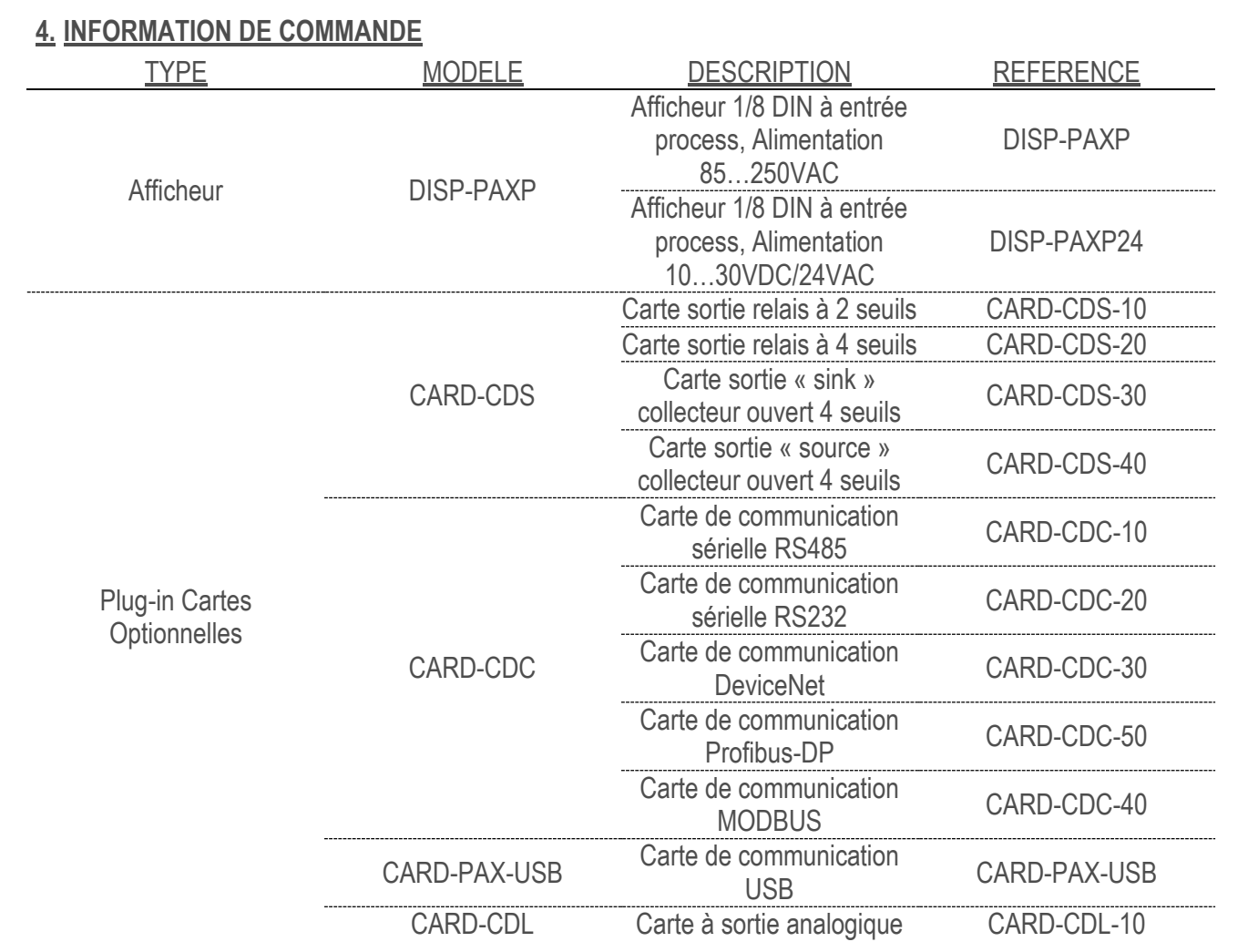

#### <span id="page-7-1"></span>**5. AJOUTER UNE CARTE OPTIONELLE**

Le DISP-PAXP peut être équipé avec jusqu'à trois cartes plug-in optionnelles. Le détail de chaque carte peut être examiné dans la section spécifique ci-dessous. Seulement une carte de chaque type peut être installé à la fois.

Le type de fonction inclus : Seuils d"alarmes (CARD-CDS), Communications (CARD-CDC) et Sorties analogiques (CARD-CDL). Les cartes peuvent être installées à l"achat ou par la suite.

#### 5.1. Cartes de communication (CARD-CDC)

<span id="page-7-2"></span>Plusieurs protocoles de communication sont disponibles pour le DISP-PAXP. Uniquement une de ces cartes peut être installé à la fois. Pour la programmation de l"afficheur, une carte RS232, RS485, ou USB doit être installée.

CARD-CDC10 - Sériel RS485 CARD-CDC20 - Sériel RS232 CARD-CDC30 - DeviceNet

CARD-CDC40 - Modbus CARD-CDC50 - Profibus-DP CARD-PAX-USB - USB (Mini B)

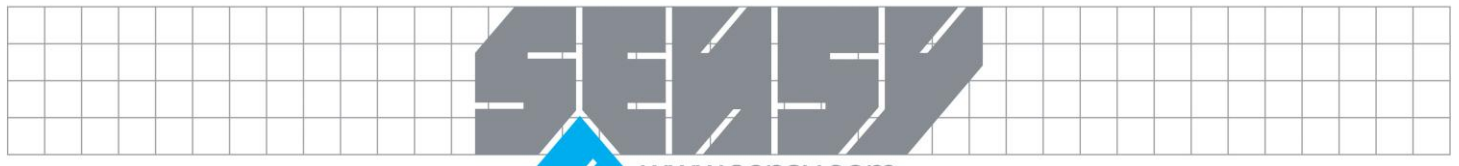

www.sensy.com

#### *5.1.1. Carte de communication sérielle*

<span id="page-8-0"></span>Type: RS485 ou RS232 Données: 7/8 bits

Baud rates: 300 à 19200

Parité: Sans, Paire ou Impaire

Adresse: Sélectionnable 0 à 99, Max. 32 unité par ligne (RS485)

Délai à la transmission: Sélectionnable de 2 à 50ms ou 50 à 100ms (RS485)

#### *5.1.2. Carte DeviceNet™*

<span id="page-8-1"></span>Compatibilité: Groupe 2 Serveur uniquement, pas compatible UCMM

Baud rates: 125k, 250k, et 500k

Interface: Phillips 82C250 ou équivalent avec la protection de câblage MIS selon DeviceNet™ Volume I Section 10.2.2.

Isolation de la station: Bus alimenté, station isolée

<span id="page-8-2"></span>*5.1.3. Carte Modbus* Type: RS485 ; Modes MODBUS RTU et ASCII Baud rates: 300 à 38400. Données: 7/8 bits Parité: Sans, Paire ou Impaire Adresses: 1 à 247. Délai à la transmission: Sélectionnable.

#### *5.1.4. Carte Profibus-DP*

<span id="page-8-3"></span>Type de bus de terrain: Profibus-DP selon EN 50170, implémenté selon le SPC3 ASIC de Siemens Conformité: Certifié PNO, unité esclave Profibus-DP Baud rates: Détection automatique de 9,6k à 12M Adresse: 0 à 125, défini par des switchs rotatifs. Connexions: Connecteur DB-9 femelle

<span id="page-8-4"></span>*5.1.5. Carte de programmation USB* Type: USB Virtual Comms Port Connexion: Type mini B Baud rate: 300 à 19,2k Adresse: 0 à 99, 1 appareil configuré à la fois.

#### 5.2. Cartes à seuils (CARD-CDS)

<span id="page-8-5"></span>Le DISP-PAXP peut posséder 4 sorties d"alarmes grâce à carte plug-in. Uniquement une de ces cartes peut être installée à la fois. (L"état logique de la sortie peut être inversé par la programmation.) Ces cartes incluent: CARD-CDS10 - Deux relais, FORM-C, Normalement ouvert & fermé CARD-CDS20 - Quatre relais, FORM-A, Normalement ouvert uniquement CARD-CDS30 - Quatre NPN à collecteurs ouverts « sinking » isolés CARD-CDS40 - Quatre PNP à collecteurs ouverts « sourcing » isolés

#### *5.2.1. Carte deux relais*

<span id="page-8-6"></span>Type: Deux relais FORM-C

Classe de contact:

- Un relai sous tension: 5A @120/240VAC ou 28VDC (charge résistive), 1/8HP @120VAC, charge inductive.
- Courant total pour les 2 relais alimentés ne doit pas dépasser 5A.

Durée de vie: 100K cycles min. à pleine charge. Un circuit RC externe étend la durée de vie des relais pour un fonctionnement avec des charges inductives.

#### *5.2.2. Carte quatre relais*

<span id="page-8-7"></span>Type: Quatre relais FORM-A Classe de contact:

> Un relais sous tension: 3A @240VAC ou 30VDC (charge résistive), 1/10HP @120VAC, charge inductive.

Courant total pour les 4 relais alimentés ne doit pas dépasser 4A.

Durée de vie: 100K cycles min. à pleine charge. Un circuit RC externe étend la durée de vie des relais pour un fonctionnement avec des charges inductives.

> *5.2.3. Carte quatre collecteurs ouverts « sinking »*

<span id="page-8-9"></span><span id="page-8-8"></span>Type: Quatre NPN « sinking » isolés Classe: 100mA max @VSAT=0.7V max VMAX=30V

> *5.2.4. Carte quatre collecteurs ouverts « sourcing »*

Type: Quatre PNP « sourcing » isolés.

Classe: Alimentation interne: 24VDC ±10%, 30mA max au total.

Alimentation externe: 30VDC max, 100mA max par sortie.

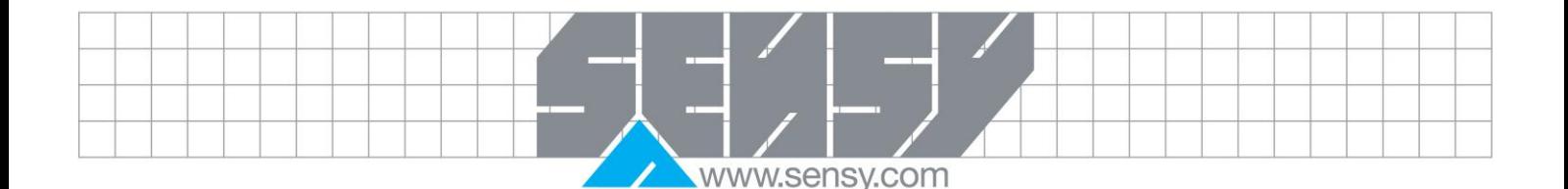

*5.2.5. Pour toutes les cartes relais*

<span id="page-9-0"></span>Temps de réponse:

200ms. max. pour atteindre 99% de la valeur finale (filtre digitale et correction interne du zéro désactivés)

5.3. Sortie continue linéaire (CARD-CDL)

<span id="page-9-1"></span>Une sortie linéaire continue 0(4)-20mA ou 0-10 V est disponible avec la carte de sortie analogique. Les points haut et bas programmables de l"échelle de sortie peuvent être basés sur différentes valeurs de l"afficheur. Une inversion de la sortie est possible en inversant les points d"échelle.

CARD-CDL10 – Carte de sortie analogique

*5.3.1. Carte de sortie analogique*

<span id="page-9-2"></span>Types: 0 à 20mA, 4 à 20mA ou 0 à 10VDC Précision: 0.17%FS (18 à 28°C); 0.4%FS (0 à 50 °C) Résolution: 1/3500 Conformité:

- $10$ VDC: charge de  $10$ KΩ min
- $20$ mA: charge de 500 $Ω$  max.

#### <span id="page-9-4"></span><span id="page-9-3"></span>**6. INSTALLER L'AFFICHEUR**

#### 6.1. Installation

Le DISP-PAXP est conforme aux exigences NEMA 4X/IP65 lorsqu"il est correctement installé. L"appareil est destiné à être placé dans un boitier. Prévoyez une découpe aux dimensions représentées. Retirez le loquet du panneau. Faites glisser le joint de la face avant de l"arrière de l"unité vers l"arrière du panneau frontal. L"appareil doit être installé entièrement monté. Insérez l"unité dans la découpe.

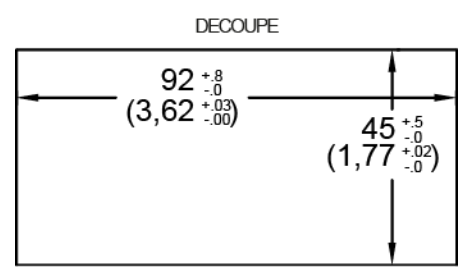

Tout en tenant l'appareil en place, poussez le loquet sur le panneau arrière de l'appareil de

telle sorte que les pattes du loquet s'engagent dans les créneaux du boitier. Le loquet du panneau doit être engagé dans la fente la plus proche de la face avant. Pour obtenir une bonne étanchéité, serrer les vis de maintien jusqu'à ce l'appareil soit correctement maintenu au panneau

<span id="page-9-5"></span>(Couple d"environ 79N-cm [7 in-lbs]). Ne pas trop serrer les vis.

#### 6.2. Environnement d"installation

L'appareil doit être installé dans un endroit où la température ne dépasse pas la recommandation maximale et qui fournit une bonne circulation d'air. Il faut éviter de placer l'unité près d'appareils générant une chaleur excessive.

La face avant doit être nettoyée avec un chiffon doux et un produit neutre. NE PAS UTILISER DE SOLVANTS. Une exposition prolongée à la lumière du soleil directe peut accélérer le processus de vieillissement de la face avant.

- Rafraichissement:
	- 200ms max. pour atteindre 99% de la valeur finale (filtre digitale et correction interne du zéro désactivés)

- 700ms. max. (filtre digital désactivé et correction

interne du zéro activée)

- 700ms. max. (filtre digitale désactivé et correction interne du zéro activée)

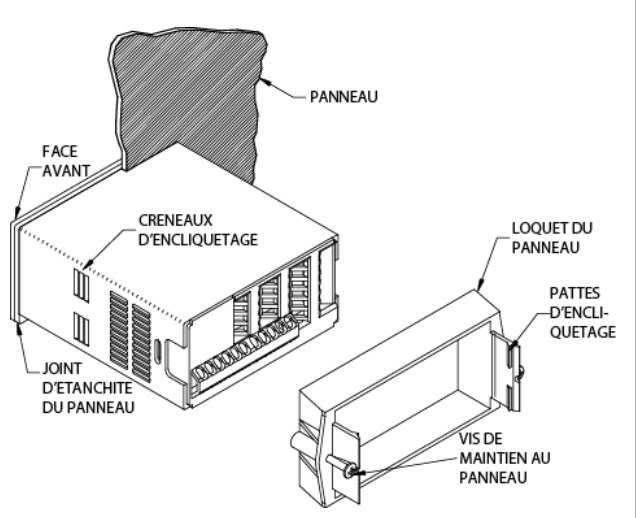

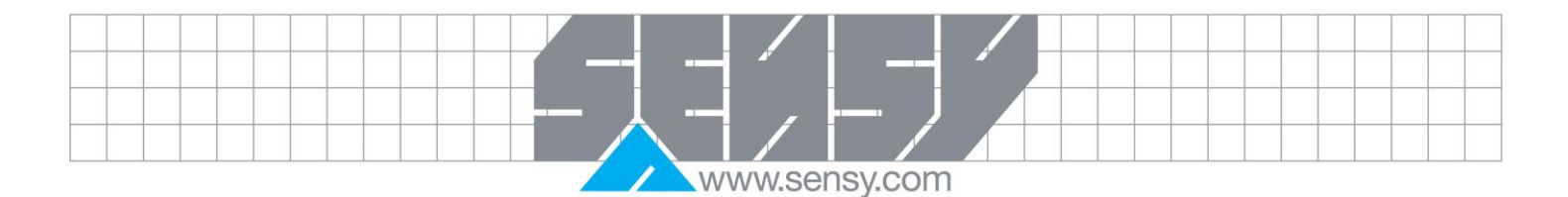

Ne pas utiliser d"outils de quelconque nature (tournevis, stylos, crayons, etc) pour faire fonctionner le clavier de l'appareil.

**ENTREES UTILISATEURS** 

- SINK

 $\Box$  -SOURCE

#### <span id="page-10-0"></span>**7. REGLAGE DES JUMPERS**

L'afficheur possède un cavalier qui doit être correctement positionné avant de brancher l"alimentation. Le cavalier pour la logique des entrées utilisateur. La figure Sélection des Jumpers est un agrandissement de la zone du cavalier. Pour accéder au cavalier, retirez le socle de l"unité de son boitier en comprimant fermement et en tirant sur les languettes latérales. Cela devrait relâcher le loquet des fentes du boitier (qui sont situées juste en face des empreintes). Il est recommandé de libérer le loquet d'un côté, puis le loquet de l"autre côté.

#### 7.1. Logique des entrées utilisateur

<span id="page-10-1"></span>Un cavalier est utilisé pour l'état logique des trois entrées utilisateur. Si les entrées utilisateur ne sont pas utilisées, il n'est pas nécessaire de vérifier ou de déplacer ce cavalier.

> **SELECTION DES JUMPERS** Le  $\neg$  indique les réglages d'usine.

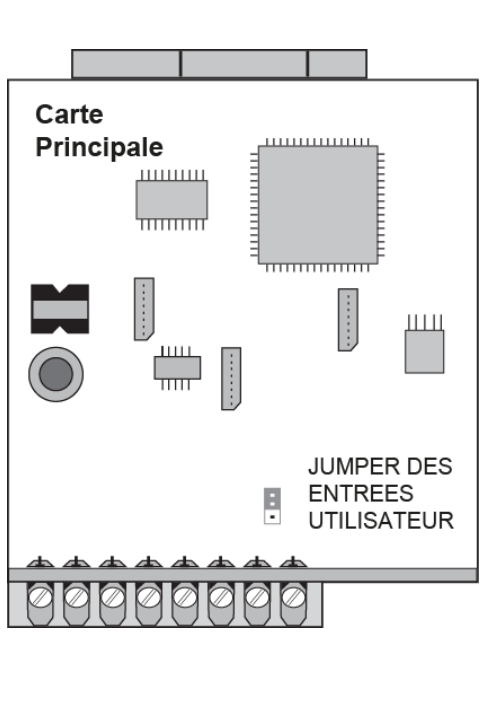

 $\bullet$  BORNIER ARRIERE  $\bullet$ 

#### <span id="page-10-2"></span>**8. INSTALLER UNE CARTE OPTIONELLE**

**Prudence :** Les cartes optionnelles et la carte principale contiennent des composants sensibles à l"électricité statique. Avant de manipuler les cartes, déchargez l'électricité statique de votre corps en touchant un objet métallique relié à la terre. Idéalement, manipuler les cartes à un poste de travail antistatique. De plus, manipuler les cartes seulement par les bords. Saleté, l'huile et autres contaminants peuvent affecter le fonctionnement du circuit.

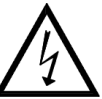

**Attention :** Il y a des lignes de haute tension sur les cartes. Retirez toute alimentation de l'appareil et tout autre circuit avant d'accéder à l'unité.

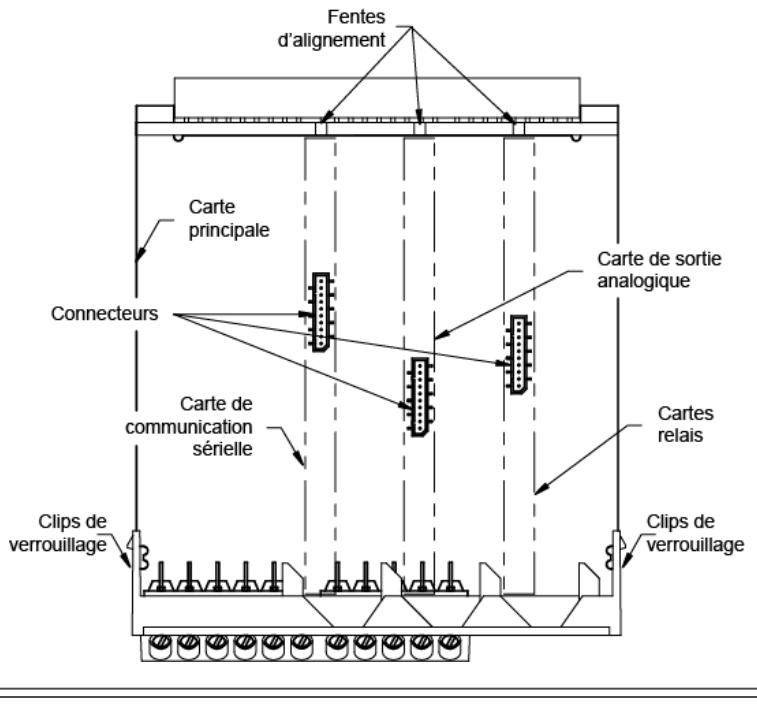

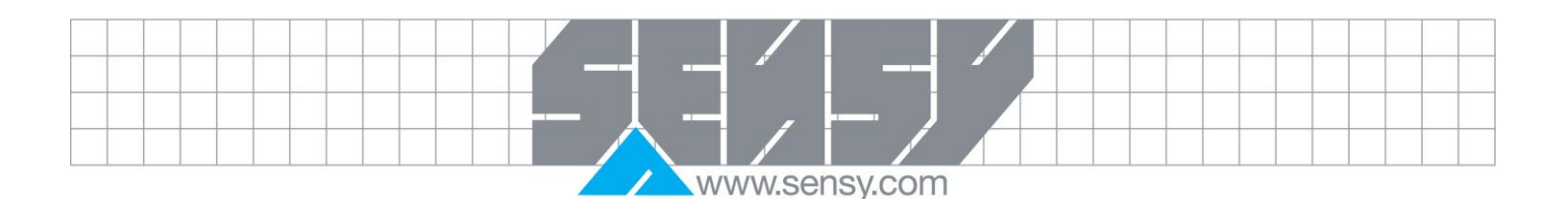

- 1. Retirez l'assemblage principal à l'arrière du boitier. Presser les clips de verrouillages sur le capot arrière, ou utiliser un petit tournevis pour enfoncer les loquets, afin de le libérer. Il n'est pas nécessaire de séparer le capot arrière de la carte principale.
- 2. Localiser le connecteur de la carte optionnelle. Maintenez l"afficheur par le panneau arrière, pas par le panneau d"affichage, quand vous installez la carte optionnelle.
- 3. Insérer la carte optionnelle en l"alignant avec le logement de la face arrière. S"assurer que le connecteur est complètement engagé et que la patte sur la carte optionnelle se trouve dans la fente prévue sur la face d"affichage. Glisser l"assemblage dans le boitier. S"assurer que les clips du panneau arrière s"enfoncent complètement dans le boitier.

#### <span id="page-11-1"></span><span id="page-11-0"></span>**9. CABLER L'AFFICHEUR**

#### 9.1. Vue d"ensemble du câblage

Les connections électriques sont réalisées à l"aide d"un bornier à vis localisé à l"arrière de l"afficheur. Tous les conducteurs doivent être conformes aux classes de courants et de tensions de l"afficheur. Tout câblage doit être conforme aux standards de bonne installation, codes locaux et législations. Il est recommandé que l"alimentation (DC ou AC) soit protégée par un fusible ou un disjoncteur.

Lors du câblage de l"afficheur, regarder les numéros marqués sur l"arrière du boitier au lieu de ceux montrés dans les schémas de câblage pour une bonne position des câbles. Dénuder le fil en laissant environ 0,75mm (0.3") de conducteur nu (les fils torsadés devraient être étamés). Insérez la partie dénudée dans la bonne borne et serrez jusqu'à ce que le fil soit sécurisé. (Tirer le fil pour vérifier le serrage) Chaque borne peut accepter un fil de 2,5mm (AWG 14), deux de 1mm (AWG 18), ou quatre de 0,6mm (AWG 20).

#### 9.2. Guide d"installation EMC

<span id="page-11-2"></span>Bien que cet appareil de mesure soit conçu pour un haut niveau d"immunité aux interférences électromagnétiques, une installation adéquate et une méthode de câblage correcte doivent être suivies pour assurer une compatibilité dans chaque application. Le type de bruit électrique, sa source et le type de couplage avec l"appareil peuvent varier suivant l"installation. Voici quelques règles CEM, permettant une installation efficace dans un environnement industriel.

- 1. L"appareil devrait être monté dans un boitier métallique, lui-même correctement connecté à la terre.
- 2. Pour l'utilisation d"une échelle d"entrée de faibles intensités ou des sources de signaux à impédance élevée, l'utilisation d'un câble blindé peut être nécessaire. Cela permet de se prémunir contre les parasites AC. Câbler le blindage à l'entrée commune de l'appareil
- 3. Pour minimiser les problèmes de différence de potentiel, brancher l"appareil de mesure à la même source d"alimentation, ou du moins la même phase que le signal source.
- 4. Ne jamais placer les câbles de signaux et de contrôle dans le même conduit ou chemin de câbles que les lignes électriques à courant alternatif, les conducteurs d'alimentation des moteurs, des solénoïdes, des thyristors, des appareils de chauffage, etc. Les câbles doivent être posés dans un conduit métallique mis à la terre. Ceci est particulièrement utile dans les applications où les câbles sont longs et que des appareils radio sont utilisés à proximité ou si l'installation se trouve à proximité d'un émetteur radio commerciale.
- 5. Les câbles de signaux ou de contrôle à l"intérieur d"un boitier doivent être placés aussi loin que possible des contacteurs, relais de commande, transformateurs et d'autres composants bruyants.
- 6. Dans les environnements extrêmement bruyants, l'utilisation de périphériques externes de suppression des interférences EM, tels que des perles de ferrite, est efficace. Les installer sur les câbles de signalisation et de contrôle au plus près de l'unité que possible. Enrouler le câble plusieurs fois autour du noyau ou utiliser plusieurs noyaux sur chaque fil, pour une protection supplémentaire.

<span id="page-12-1"></span><span id="page-12-0"></span>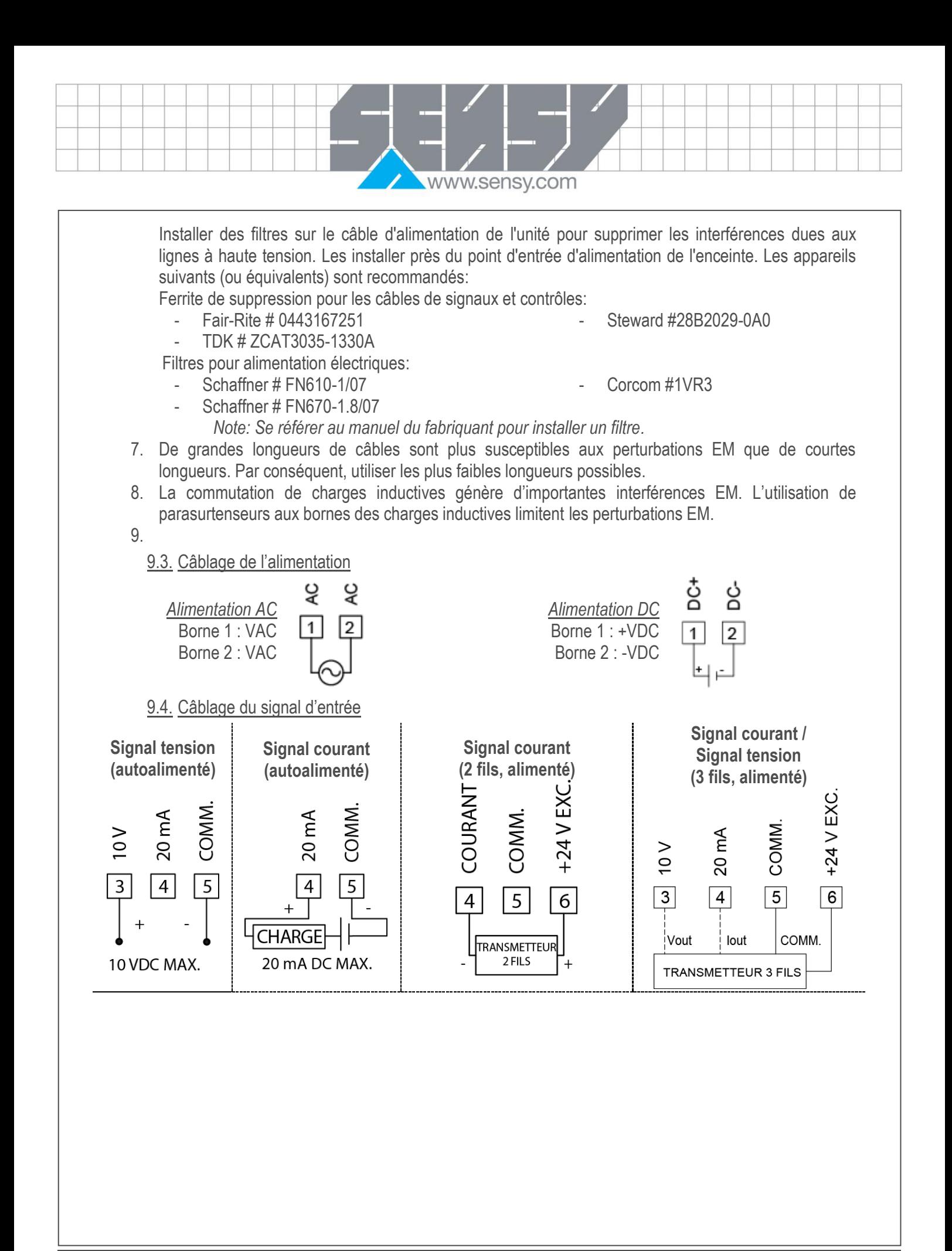

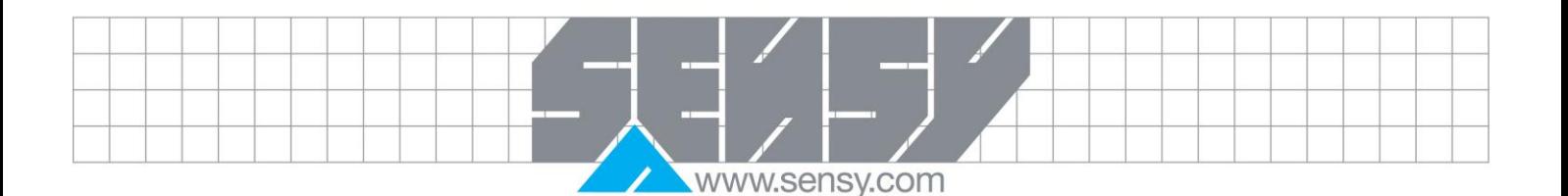

#### 9.5. Câblage des entrées utilisateur

<span id="page-13-0"></span>Avant de connecter les fils, vérifier la position du cavalier de la logique des entrées utilisateur. Si vous n"utilisez pas les entrées utilisateur, vous pouvez passer cette section. Seules les bornes appropriées des entrées utilisateurs doivent être câblées.

<span id="page-13-1"></span>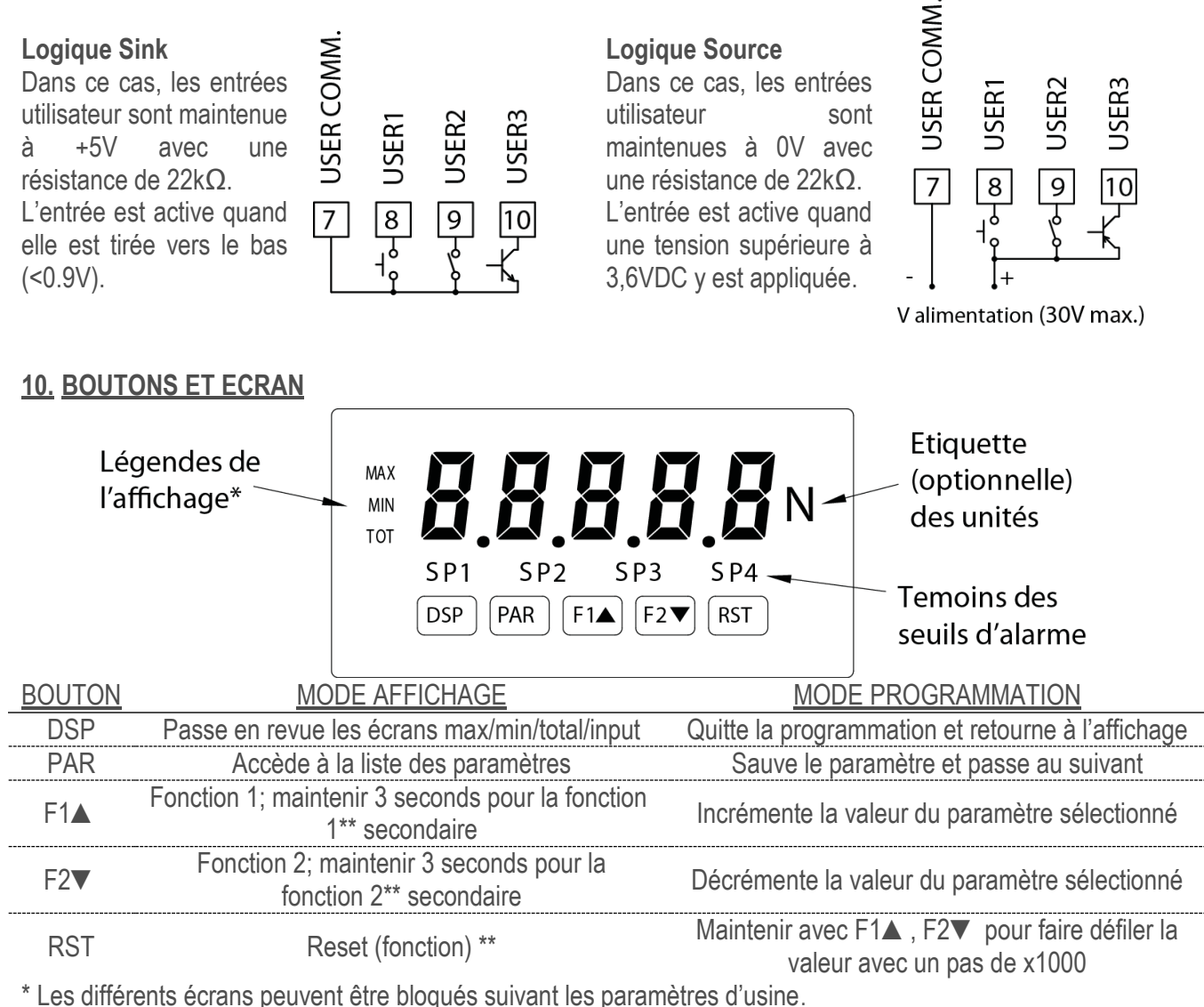

\*\* Par défaut F1, F2 et RST n'ont pas de fonctions assignées.

Www.sensy.com

<span id="page-14-0"></span>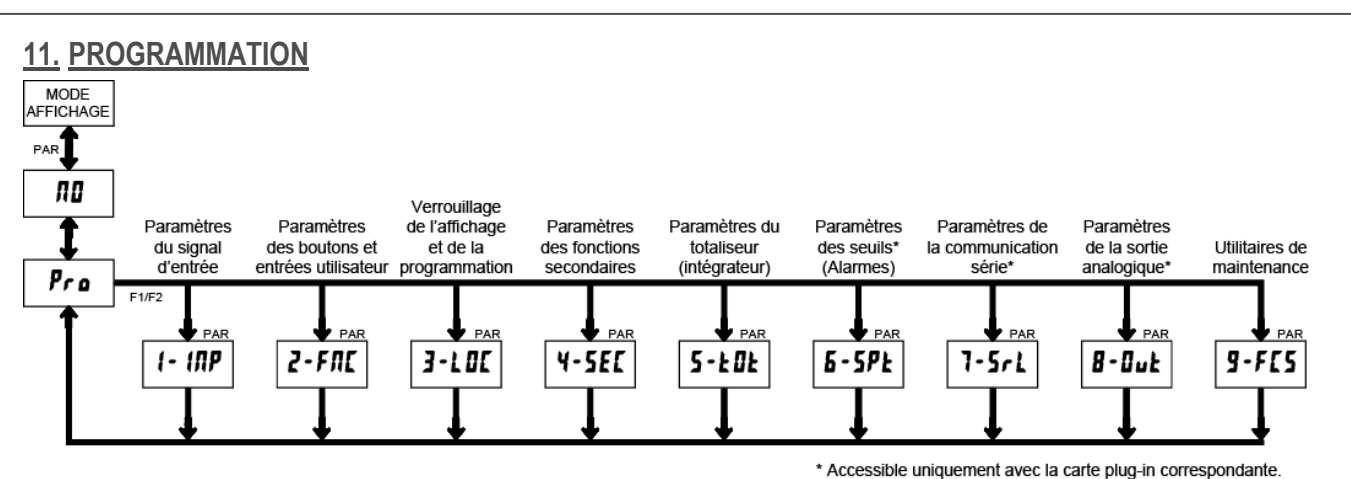

#### *Mode d'affichage*

Le mode de fonctionnement normal est le mode d"affichage. Dans ce mode, les différents écrans peuvent être vus successivement en appuyant sur le bouton DSP. Les témoins à la gauche de l"appareil indiquent quel écran est actuellement affiché : Le maximum enregistré (MAX), Le minimum enregistré (MIN) ou le totaliser (TOT). Chacun de ces écrans peut être bloqué grâce à la programmation (voir Module 3). La valeur d"entrée est affichée sans témoin.

#### *Conseils de programmation*

Le menu de programmation est organisé en 9 modules. Ces modules réunissent des paramètres qui sont liés à la même fonction. Il est conseillé de commencer la programmation par le Module 1 et d"avancer suivant l"ordre de chaque module. A noter que les Modules 6 à 8 ne sont accessibles que si la carte plug-in appropriée est installée. En cas de doutes durant la programmation, appuyer sur DSP permet de quitter la programmation.

Lorsque la programmation est terminée, il est recommandé de noter les réglages de l'appareil sur la feuille d"étalonnage et de bloquer l"accès à la programmation via une entrée d'utilisateur ou un code d"accès (Voir Modules 2 and 3 pour les détails).

#### *Affichage en alternance de la sélection*

Affichage alternatif du mode programmation

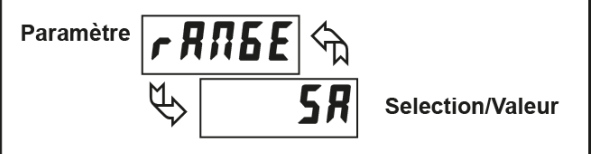

Dans description des modules, le double affichage est indiqué grâce à des flèches pour chaque paramètre de programmation. Il est utilisé pour illustrer l'alternance entre le paramètre (en haut) et sa valeur (en bas). Dans la plupart des cas, les valeurs possibles, ou la plage de valeurs, pour le paramètre seront indiquées sur la droite.

#### *Instructions de programmation*

#### *Entrer dans le mode de programmation (PAR)*

On entre dans le mode de programmation en appuyant sur PAR. S"il n"est pas accessible, cela signifie que l"appareil est bloqué par un code ou de manière hardware (Voir les Modules 2 et 3 pour les détails)

#### *Entrer dans un Module (flèches & PAR)*

Une fois dans le menu de programmation, l"écran alterne entre Pro et le module sélectionné (le premier étant NO). Les flèches (F1▲et F2▼) sont utilisées pour choisir le module désiré, dans lequel on peut ensuite entrer en appuyant sur PAR.

#### *Menu des paramètres d'un Module (PAR)*

Chaque Module correspond à un menu de paramètres distincts. Chaque menu est présenté au début de la section de description du Module. Le bouton PAR permet d"avancer au paramètre jusqu"au paramètre à

modifier, sans changer la programmation des paramètres précédants. Après avoir complété un Module, l"afficheur retourne à Pro NO. A ce moment-là, la programmation peut continuer en sélectionnant et entrant dans un autre Module.

www.sensv.com

#### *Paramètres nécessitant de sélectionner une valeur (flèches & PAR)*

Pour chaque paramètre, l"afficheur alterne entre le paramètre et sa valeur actuelle. Pour un paramètre qui possède une liste de valeur, les flèches (F1▲et F2▼) sont utilisées pour passer en revue la liste jusqu"à la valeur voulue. Appuyer sur PAR sauve et active la valeur affichée puis passe au paramètre suivant.

*Paramètres nécessitant d'entrer une valeur (flèches, RST & PAR)*

Pour des paramètres qui nécessitent d"entrer une valeur numérique, les flèches peuvent servir à incrémenter ou décrémenter la valeur affichée. Quand une flèche est maintenue enfoncée, l"appareil défile automatique vers le haut ou le bas. Plus le bouton est enfoncé longtemps, plus le défilement sera rapide. Le bouton RST peut aussi être utilisé en combinaison avec les flèches pour entrer de grandes valeurs. Si RST est appuyé en même temps qu"une flèche, le pas de défilement est de x1000. Appuyer sur PAR sauve et active la valeur affichée puis passe au paramètre suivant.

#### *Sortir du mode de programmation (DSP ou PAR sur Pro NO)*

On sort du menu de programmation en appuyant sur DSP (depuis n"importe où) ou via PAR (lorsque Pro NO est affiché). Cela sauvera tous les paramètres modifiés et l"appareil retournera au mode d"affichage. Si un paramètre a été changé, la touche PAR doit être enfoncée pour enregistrer ce changement avant d'appuyer sur la touche DSP. (Si une perte d"alimentation se produit avant de revenir au mode d'affichage, vérifier les paramètres modifiés)

<span id="page-15-3"></span><span id="page-15-2"></span><span id="page-15-1"></span><span id="page-15-0"></span>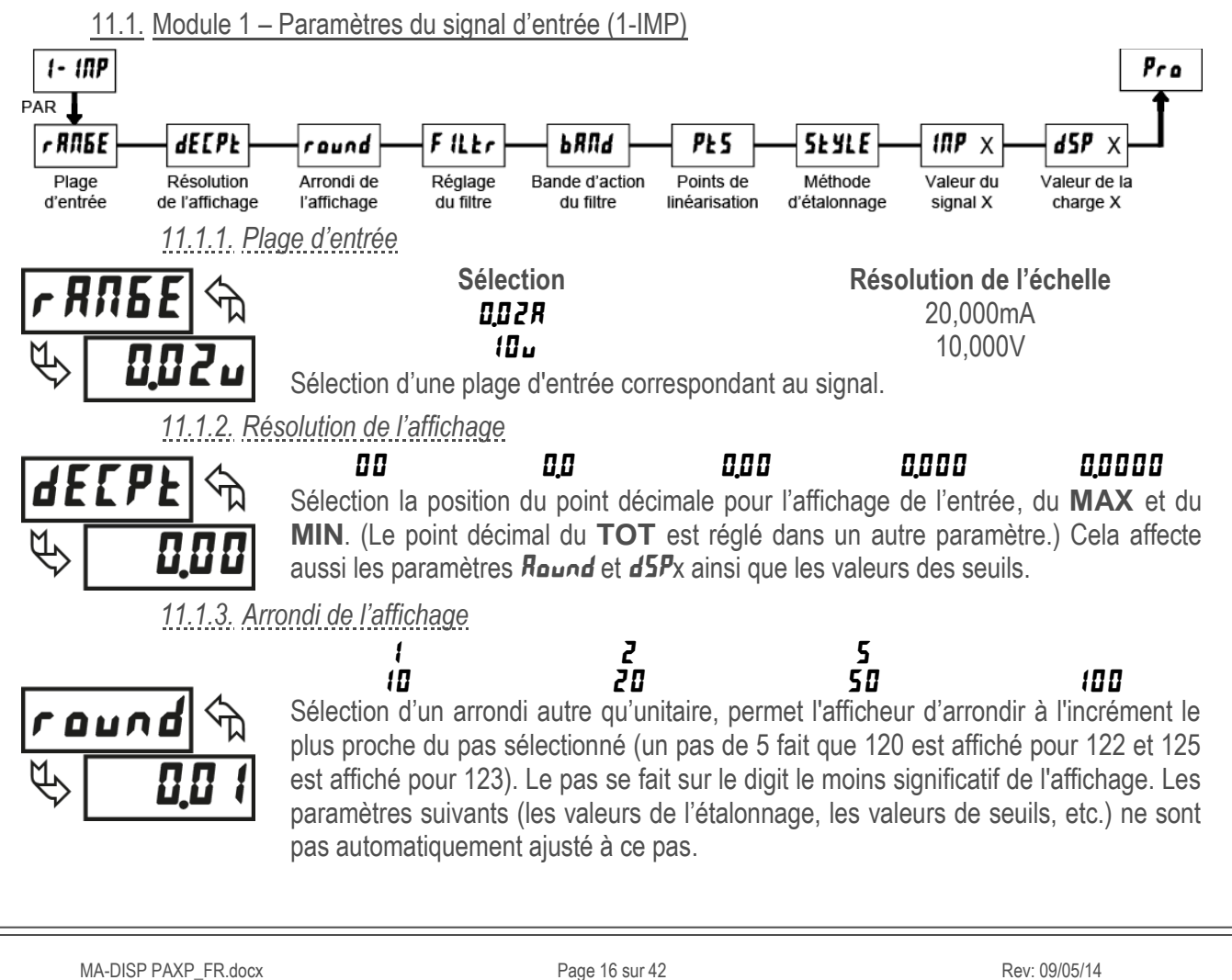

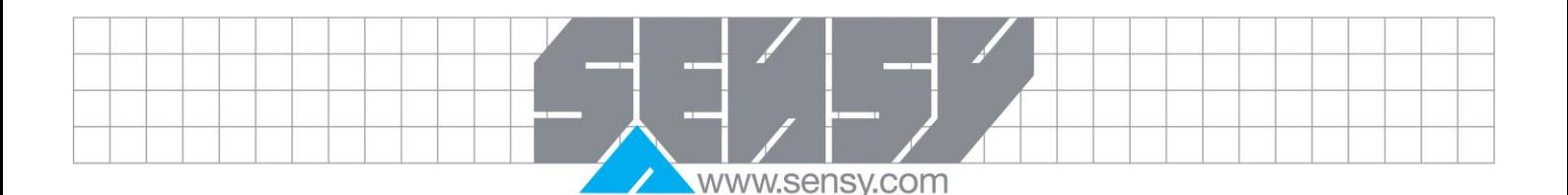

#### *11.1.4. Réglage du filtre*

<span id="page-16-0"></span>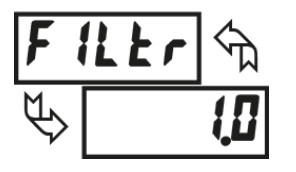

#### $\overline{a}$  a  $\overline{a}$  a  $\overline{a}$  secondes

Cette valeur est une constante de temps, exprimée en dixièmes de seconde. Le filtrage se fait en environ 3 fois la constante de temps pour atteindre 99% de la valeur finale. Il s'agit d'un filtre numérique adaptatif qui est conçu pour stabiliser l'affichage du signal d'entrée. Une valeur de '0 'désactive le filtrage.

*11.1.5. Bande d'action du filtre*

#### **D** à **250** unités d'affichage

<span id="page-16-1"></span>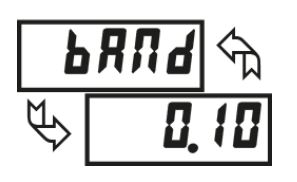

Le filtre numérique s'adapte aux variations du signal d'entrée. Lorsque la variation est supérieure au band du filtre, le filtre numérique reste inactif. Lorsque la variation est inférieure à la valeur du band, le filtre est actif. Cela permet une lecture stable, tout en stabilisant rapidement après un changement important. La valeur de la bande d"action est en unités d'affichage. Un band de '0' garde le filtre actif en permanence.

*11.1.6. Points de linéarisation*

#### $2 \land 15$

#### *Linéarisation en 2 points*

<span id="page-16-2"></span>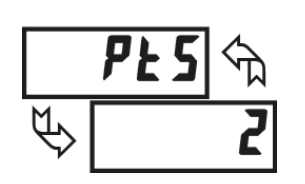

Pour les procédés linéaires, seulement 2 points de mise à l'échelle sont requis. Il est recommandé que les 2 points soient aux extrémités opposées du signal d'entrée. Les points ne doivent pas être les limites du signal.

L"étalonnage de l"afficheur sera linéaire suivant une droite passant par ces points dans les limites de la plage d'entrée sélectionnée. Chaque point de mise à l'échelle est composé d'une paire de coordonnées : la valeur du signal d'entrée ( $\mathit{IIP}$ ) et la valeur à afficher  $(d5P)$ .

#### *Mise à l'échelle non linéaire (plus de 2 points)*

Pour les processus non linéaires, jusqu'à 16 points de mise à l'échelle peuvent être programmés pour fournir une approximation linéaire par morceaux. (Plus il y a de points d'échelle, plus grande est la précision.) L'affichage d'entrée sera linéarisé entre 2 points qui se suivent dans l'ordre de programmation. Chaque point de mise à l'échelle est composé d'une paire de coordonnées : la valeur du signal d'entrée ( $\langle IIP \rangle$ ) et la valeur à afficher ( $d5P$ ). Les données des tables, des équations ou des données empiriques pourraient être utilisées pour obtenir le nombre requis de segments et leurs paires de coordonnées.

*11.1.7. Style de linéarisation*

#### PPY Entrer les données  $RPIY$  Appliquer le signal

<span id="page-16-3"></span>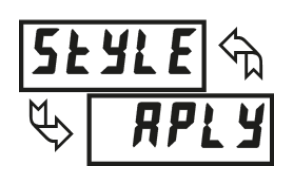

Si les valeurs d'entrée et d"affichage correspondantes sont connues, la linéarisation peut se faire en entrant ces valeurs ( $Pey$ ). Ceci permet l'étalonnage sans l'application du signal d'entrée. Si les valeurs d'entrée doivent être mesurées grâce au signal réel ou un simulateur, le mode Apply ( $RPLY$ ) doit être utilisé. Après avoir utilisé l'option Apply ( $RPLY$ ), ce paramètre revient par défaut à  $PZY$  mais les valeurs d'échelle affichés seront celles de la méthode précédemment appliquée.

www.sensv.com

*11.1.8. Valeur d'entrée pour le point 1*

#### - 19999 à 24000

<span id="page-17-0"></span>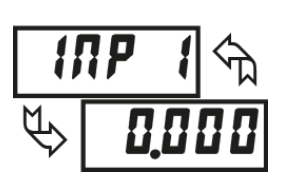

En mode  $FEJ$ , entrer la valeur d'un signal connu en utilisant les touches fléchées. La plage d'entrée définit la position du point décimale. En mode RPLY, appliquer le signal à l"entrée de l"appareil, régler la source de signal externe jusqu'à ce que la valeur d'entrée souhaitée apparaisse. Pour les 2 méthodes, presser **PAR** pour sauver la valeur affichée.

*Note:* en *RPL Y* - Appuyer sur la touche RST fera avancer l'affichage au point de *suivant sans enregistrer la valeur d'entrée.*

*11.1.9. Valeur d'affichage pour le point 1*

#### **PPPPP & PPPPI -**

<span id="page-17-1"></span>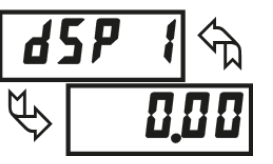

Entrer la valeur à afficher pour la valeur d"entrée à l'aide des touches fléchées. C'est la même en  $\mathcal{H}$  et  $\mathcal{H}$  . Le point décimal est selon le  $\mathcal{H}$   $\mathcal{H}$ .

*11.1.10. Valeur d'entrée pour le point 2*

#### - 19999 à 24000

<span id="page-17-2"></span>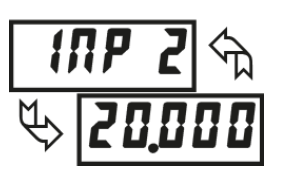

En mode  $FE4$ , entrer la valeur d'un second signal connu en utilisant les touches fléchées. En mode  $RPLY$ , appliquer le signal à l'entrée de l'appareil, régler la source de signal externe jusqu'à ce que la valeur d'entrée souhaitée apparaisse. (Suivre la même procédure pour plus de 2 points de linéarisation.)

*11.1.11. Valeur d'affichage pour le point 2*

#### **PPPPP & PPPPI -**

<span id="page-17-3"></span>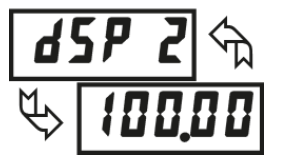

Entrer la valeur à afficher pour la valeur d"entrée à l'aide des touches fléchées. C'est la même en  $\mathsf{FEY}$  et  $\mathsf{RPLY}$ . (Suivre la même procédure pour plus de 2 points de linéarisation.)

#### *Notes sur l'étalonnage*

- 1. Les valeurs pour la linéarisation doivent être comprises dans les limites de la plage d"entrée sélectionnée.
- 2. La même valeur d"entrée ne devrait pas correspondre à plusieurs valeurs à afficher. Par exemple: 20mA ne peut correspondre à 0 et 10. C'est ce que l'on appelle des sauts de lecture (segments d"échelle vertical).
- 3. La même valeur d"affichage peut correspondre à plusieurs valeurs d"entrée. Par exemple: 0mA et 20mA peuvent être égal à 10.) C'est ce que l'on appelle des zones de lecture mortes (segments d"échelle horizontale).
- 4. L"écart maximal entre le maximum et le maximum des valeurs d"affichage pour l"étalonnage est limité à 65535. Par exemple, l"échelle maximum pour +20mA peut être 32767 avec 0mA à 0 et un incrément de 1. (Points décimaux ignorés.) L"autre moitié de 65535 est utilisé pour la partie négative de l"échelle entre 0 et -20 mA, et ce même si elle n"est pas utilisée. Avec un arrondi de 2, +20 mA peut correspondre à 65535 (32767 x 2) mais avec l"affichage de valeurs paires.
- 5. Pour des niveaux d'entrée au-delà de la première valeur d'entrée programmée, le DISP-PAXP prolonge la valeur d'affichage en calculant la pente des deux premières paires de coordonnées ( $\overline{MP}$  //d5P  $\overline{18}$ ,  $\overline{MPZ}/\overline{APZ}$ ). Si  $\overline{MP}$   $\overline{1}$ =4mA et  $\overline{AP}$   $\overline{1}$ =0, alors 0mA sera une valeur négative à afficher. Cela peut être évité en programmant  $IPf$ =0mA/ $dSPf$ =0,  $IPPZ$ =4mA/ $dSPZ$ =0, avec  $\theta$ .  $\theta$  = 20mA/d5P3 = la valeur à afficher. Le calcul s'arrête à la limite imposée par le jumper d'entrée.

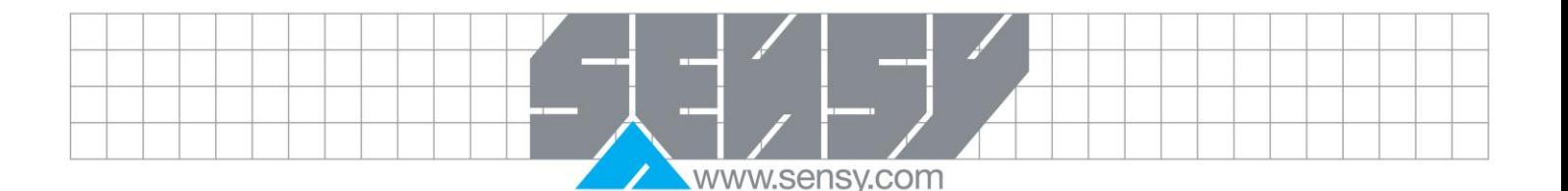

- 6. Pour les niveaux d'entrée au-delà de la dernière valeur d'entrée programmée, le compteur prolonge l'affichage en calculant la pente des deux dernières paires de coordonnées. Si trois points de coordonnées d"échelle paire ont été saisis, le calcul de la valeur d'affichage devra se fera avec IDPZ/d5PZ & IDP3/d5P3. Le calcul s'arrête à la limite imposée par le jumper d'entrée
	- 11.2. Module 2 Paramètres des boutons et entrées utilisateurs (2-fnc)

<span id="page-18-0"></span>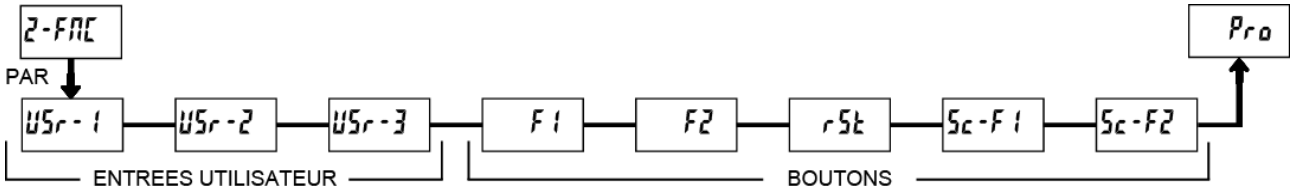

Trois entrées utilisateurs sont programmables individuellement pour réaliser des fonctions spécifiques. En mode programmation ou affichage, la fonction est exécutée à l"instant ou l"entrée utilisateur passe à l"état actif. Les boutons de face avant sont aussi programmables individuellement pour réaliser des fonctions spécifiques. En mode affichage, la fonction première est exécutée lorsqu"on appuie sur le bouton. Appuyer sur un bouton pendant 3 secondes exécute une fonction secondaire. Il est possible de programmer une fonction secondaire sans première.

Dans la plupart des cas, si plusieurs entrées utilisateur et/ou boutons sont programmés pour la même fonction, l"action nécessitant un maintien (niveau de déclenchement) sera réalisée tant qu"un des boutons/une des entrée est actif. L"action momentanée (front de déclenchement) sera réalisée à chaque fois qu"un bouton/qu"une entrée passe à l"état actif.

Remarque: Dans les explications suivantes, toutes les fonctions ne sont pas applicables pour l'entrée utilisateur et le boutons. Un affichage alternatif est représenté pour chaque fonction. Si un écran n"est pas présenté, il n'est pas applicable pour l'élément. USr - l'eprésentera les 3 entrées. F l'représentera les 5 boutons.

#### *11.2.1. Pas de fonction*

<span id="page-18-1"></span>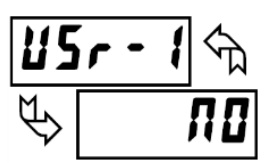

Aucune fonction n"est activée. Paramètre par défaut pour chaque entrées et bouton. Peut être activé sans affecter le démarrage basic.

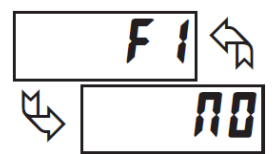

#### *11.2.2. Blocage de la programmation*

<span id="page-18-2"></span>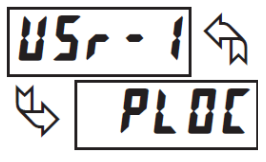

Le mode programmation est bloqué tant que l"entrée est active (maintenu actif). Un code de sécurité peut être configuré pour autoriser l"accès malgré le blocage.

#### *11.2.3. Tare*

<span id="page-18-3"></span>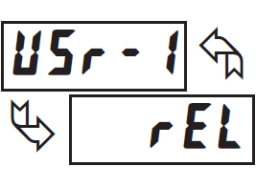

La tare fournit un moyen de remettre à zéro la valeur affichée à différents niveaux d'entrée, réalisant un offset pour les lectures futures. Cette fonction est utile dans les applications de pesage où le conteneur ou du matériel ne doit pas être inclus dans la valeur à afficher. A l"activation (action

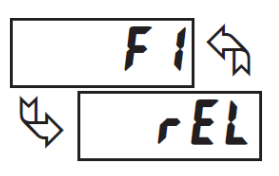

momentanée), **ESEE** flash et l'afficheur est remis à zéro. En même temps, la valeur d'affichage (qui était à l'écran avant le tarage) est soustraite à l"offset d'affichage et est automatiquement stockée en tant que nouvel offset (UFF5E). Si une autre tare est effectuée, l'affichage sera à nouveau remis à zéro et l'affichage sera corrigé en conséquence.

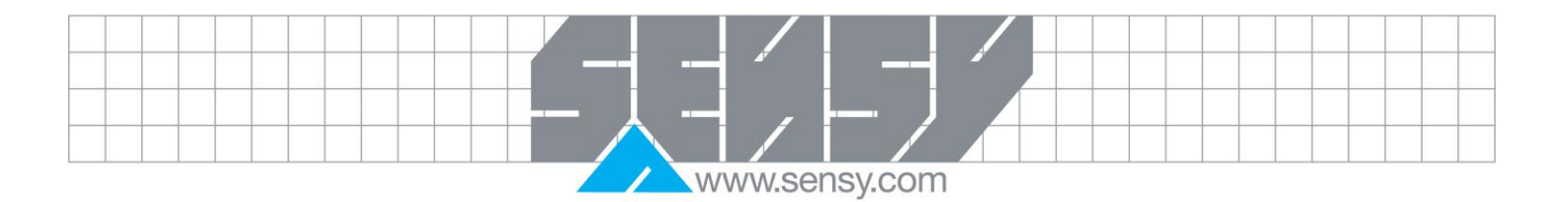

#### *11.2.4. Affichage relatif/absolu*

<span id="page-19-0"></span>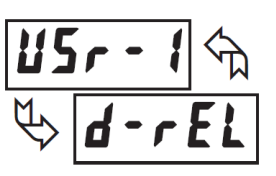

Cette fonction basculera l"affichage entre relatif et absolu. « Relatif » est une valeur nette qui tient compte de l"offset. L"afficheur affichera normalement la valeur relative, à moins que l"on bascule grâce à cette fonction. En fonction de l'affichage sélectionné, toutes les fonctions de l'afficheur

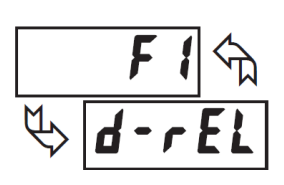

continuent à fonctionner sur base de la valeur relative. « Absolu » est une valeur brute (basée sur les **DSP** et **INP** du Module 1) sans tenir compte de l"offset à l"affichage. La valeur absolue est sélectionnée tant que l"entrée utilisateur est active (maintenu actif) ou à la transition du bouton (action momentanée). Quand l"entrée utilisateur est relâchée, ou que le bouton est à nouveau pressé, l'affichage rebascule en affichage relatif.  $\textsf{Rb5}$ (absolu) ou  $rE$  (relatif) est affiché momentanément lors de la transition pour indiquer quel affichage est actif.

*11.2.5. Geler l'affichage*

<span id="page-19-1"></span>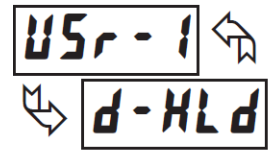

L"affichage est gelé, mais toutes les autres fonctions continuent de travailler normalement (maintenu actif).

#### *11.2.6. Gel de toutes les fonctionnalités*

<span id="page-19-2"></span>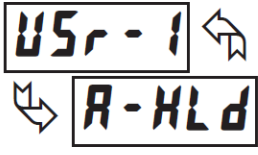

Le DISP-PAXP désactive le traitement de l'entrée, gel tous l"affichage, et verrouille l'état de toutes les sorties tant qu"il est actif (maintenu actif). Le port série continue le transfert de données.

#### *11.2.7. Synchronisation des lectures de l'appareil de mesure*

<span id="page-19-3"></span>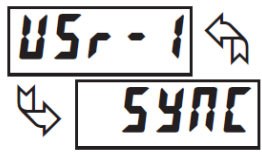

Suspend toutes les fonctions tant que l"état est actif (maintenu actif). Quand l"entrée utilisateur est relâchée, le redémarrage du convertisseur A/D est synchronisé avec d"autres processus ou évènements temporels.

#### *11.2.8. Enregistrement d'un lot dans le totaliseur*

<span id="page-19-4"></span>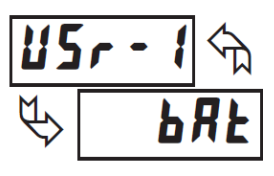

La valeur affichée est ajoutée dans le totalisateur lors de la transition à l"état actif (action momentanée). Le totalisateur conserve une somme cumulée de chaque opération jusqu'à ce qu"il soit remis à zéro. Lorsque cette fonction est sélectionnée, le fonctionnement normal du totalisateur est substitué.

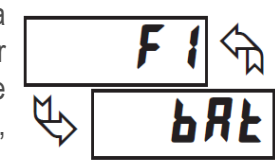

#### *11.2.9. Sélectionner l'affichage du totaliseur*

<span id="page-19-5"></span>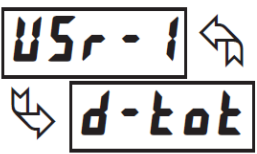

Le totaliseur est affiché tant que l'état est actif (maintenu actif). Quand l'entrée utilisateur est relâchée, la valeur d"entrée est affichée. Le bouton **DSP** outrepasse l'entrée active. Le totaliseur continue de fonctionner, y compris les entrées associées, indépendamment d"être affiché.

*11.2.10. Reset du totaliseur*

<span id="page-19-6"></span>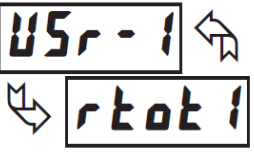

A l'activation (action momentanée),  $r$ ESEE flashe et le totaliseur est remis à zéro. Le totaliseur continue ensuite de fonctionner tel qu"il est configuré. Cette sélection fonctionne indépendamment de l"affichage choisi.

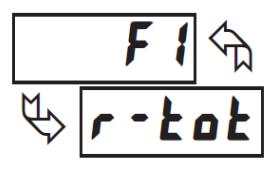

www.sensy.com

#### *11.2.11. Reset et activation du totaliseur*

<span id="page-20-0"></span>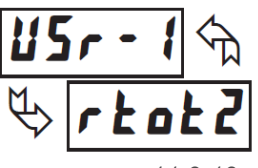

A l'activation (action momentanée),  $r$ ESEE flashe et le totaliseur est remis à zéro. Le totaliseur continue ensuite de fonctionner tant que l"entrée est active (maintenu actif). Lorsqu"elle est relâchée, le totaliseur s"arrête et sauve sa valeur. Cette sélection fonctionne indépendamment de l"affichage choisi.

*11.2.12. Activation du totaliseur*

<span id="page-20-1"></span>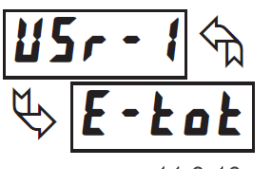

Le totaliseur continue de fonctionner tant que l'état est actif (maintenu actif). Quand l"entrée utilisateur est relâchée, le totaliseur s"arrête et sauve la valeur. Cette sélection fonctionne indépendamment de l"affichage choisi.

## *11.2.13. Sélection de l'affichage du maximum*

<span id="page-20-2"></span>ď

Le maximum est affiché tant que l'état est actif (maintenu actif). Quand l'entrée utilisateur est relâchée, la valeur d"entrée est affichée. Le bouton **DSP** outrepasse l"entrée active. Le maximum continue d"être enregistré indépendamment d"être affiché.

### *11.2.14. Reset du maximum*

<span id="page-20-3"></span>Lors de l'activation (action momentanée),  $r$ **ESEE** flashe et le maximum est remis à la valeur actuelle. Le maximum continue ensuite de fonctionner sur base de cette valeur. Cette fonction fonctionne indépendamment de l"affichage choisi.

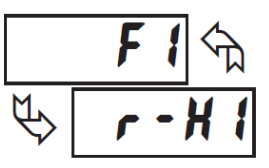

#### *11.2.15. Reset, affichage, activation du maximum*

<span id="page-20-4"></span>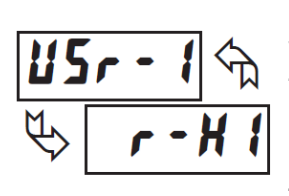

Lors de l'activation (action momentanée),  $r$ **ESEE** flashe et le maximum est remis à la valeur actuelle. Le maximum continue ensuite de fonctionner sur base de cette valeur. tant qu"il est actif (action maintenue). Lorsqu"elle est relâchée, la détection du maximum s"arrête et sauve sa valeur. Le maximum continue d"être enregistré indépendamment d"être affiché. Le bouton **DSP** outrepasse l"entrée active mais pas la fonction maximum.

## <span id="page-20-5"></span>d

*11.2.16. Sélection de l'affichage du minimum*

Le minimum est affiché tant que l'état est actif (maintenu actif). Quand l'entrée utilisateur est relâchée, la valeur d"entrée est affichée. Le bouton **DSP** outrepasse l"entrée active. Le minimum continue d"être enregistré indépendamment d"être affiché.

### *11.2.17. Reset du minimum*

<span id="page-20-6"></span>Lors de l'activation (action momentanée),  $r$ **E5E f**lashe et le minimum est remis à la valeur actuelle. Le maximum continue ensuite de fonctionner sur base de cette valeur. Cette fonction fonctionne indépendamment de l"affichage choisi.

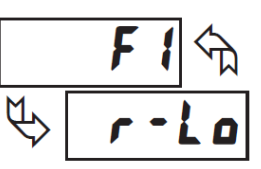

*11.2.18. Reset, affichage, activation du minimum*

<span id="page-20-7"></span>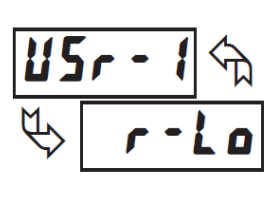

Lors de l'activation (action momentanée),  $r$ **E5EL** flashe et le minimum est remis à la valeur actuelle. Le minimum continue ensuite de fonctionner sur base de cette valeur. tant qu"il est actif (action maintenue). Lorsqu"elle est relâchée, la détection du minimum s"arrête et sauve sa valeur. Le minimum continue d"être enregistré indépendamment d"être affiché. Le bouton **DSP** outrepasse l"entrée active mais pas la fonction minimum.

MA-DISP PAXP\_FR.docx example and the page 21 sur 42 Page 21 sur 42 Rev: 09/05/14

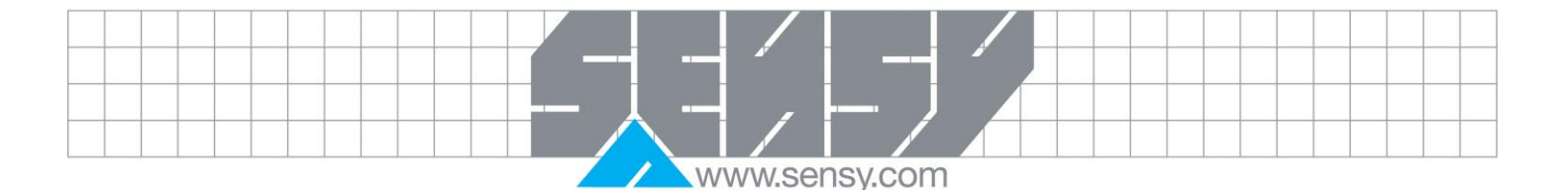

#### *11.2.19. Reset du maximum et du minimum*

<span id="page-21-0"></span>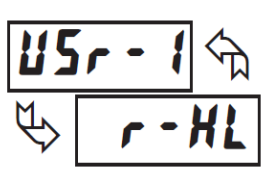

Lors de l'activation (action momentanée),  $r$ **E5EL** flashe et les maximum et minimum sont remis à la valeur actuelle. Les maximum et minimum continue ensuite de fonctionner sur base de cette valeur. Cette fonction fonctionne indépendamment de l"affichage choisi.

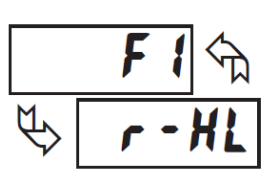

#### *11.2.20. Changement de l'intensité lumineuse de l'afficheur*

<span id="page-21-1"></span>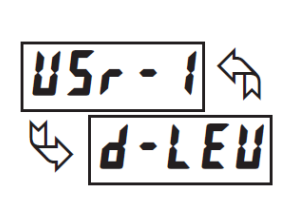

A l"activation (action momentanée) l"intensité passe au niveau suivant. Il y a 4 niveaux qui correspondent aux paramètres de niveau d'intensité lumineuse de l'afficheur  $(d - L E_u)$  0, 3, 8 et 15. L'intensité lumineuse, quand elle a été modifiée via l'entrée utilisateur, n'est pas retenue au redémarrage, à moins d'entrer M dans un mode de programmation (rapide/complet) et en sortir. L"afficheur va redémarrer au dernier niveau d"intensité enregistré.

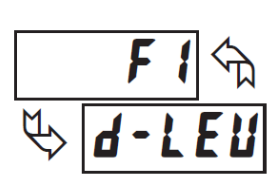

*11.2.21. Sélection de seuils*

<span id="page-21-2"></span>Accessible uniquement avec la carte plug-in des seuils installée. Se référer au manuel de la carte pour l"explication d"autres opérations.

**Carte à seuils uniquement**

 $r - l$  Reset Seuil 1 (Alarme 1)  $r - Z$  Reset Seuil 2 (Alarme 2)  $r - 3$  Reset Seuil 3 (Alarme 3)  $r - 4$  Reset Seuil 4 (Alarme 4)  $r - 34$  Reset Seuil 3 & 4 (Alarme 3 & 4)<br> $r - 234$  Reset Seuil 2, 3 & 4 (Alarme 2, 3 Reset Seuil 2, 3 & 4 (Alarme 2, 3 & 4)  $r$ - $RLL$  Reset tous les Seuil (Alarme All)

L <sup>15</sup> Sélectionne les seuils principaux ou secondaires

#### *11.2.22. Sélection de la liste des seuils*

Deux listes de valeurs sont possibles pour  $5P - 1$ ,  $5P - 2$ ,  $5P - 3$ .

<span id="page-21-3"></span>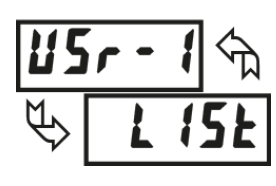

5P-4. Les deux listes sont nommées L5L-R et L5L-b. Si une entrée utilisateur est utilisée pour choisir une liste, alors L5E-R est sélectionnée quand l'entrée n'est pas active et L5E-b est sélectionnée quand l"entrée utilisateur est active (action maintenue). Si un bouton de face avant est utilisé, à chaque pression, l"afficheur va basculer d"une liste à l"autre (action momentanée). L"afficheur va uniquement indiquer quelle liste est active lors du changement de liste.

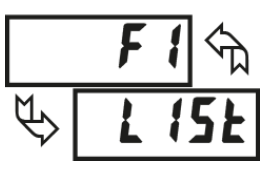

Pour programmer une valeur pour  $L 5k - R$  et  $L 5k - b$ , réaliser d'abord la programmation pour chaque paramètre. Quitter la programmation et passer à l"autre liste.

Retourner dans la programmation et entrer les valeurs pour  $5P - 1$ ,  $5P - 2$ ,  $5P - 3$ ,  $5P - 4$ . Si d'autres paramètres sont modifiés alors les valeurs de l"autre liste doivent être reprogrammées.

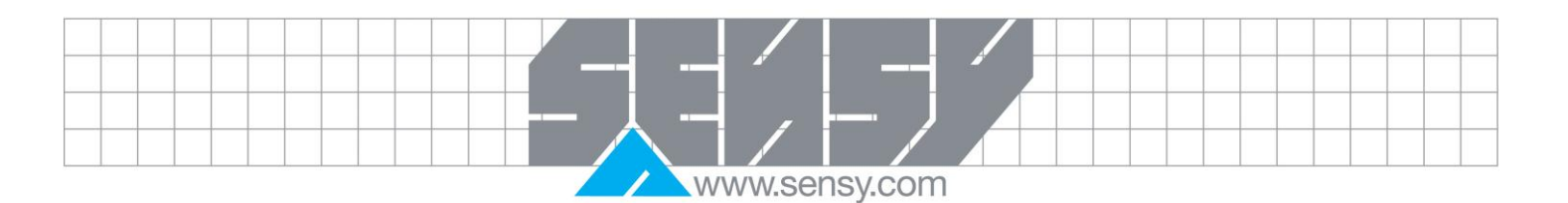

<span id="page-22-1"></span><span id="page-22-0"></span>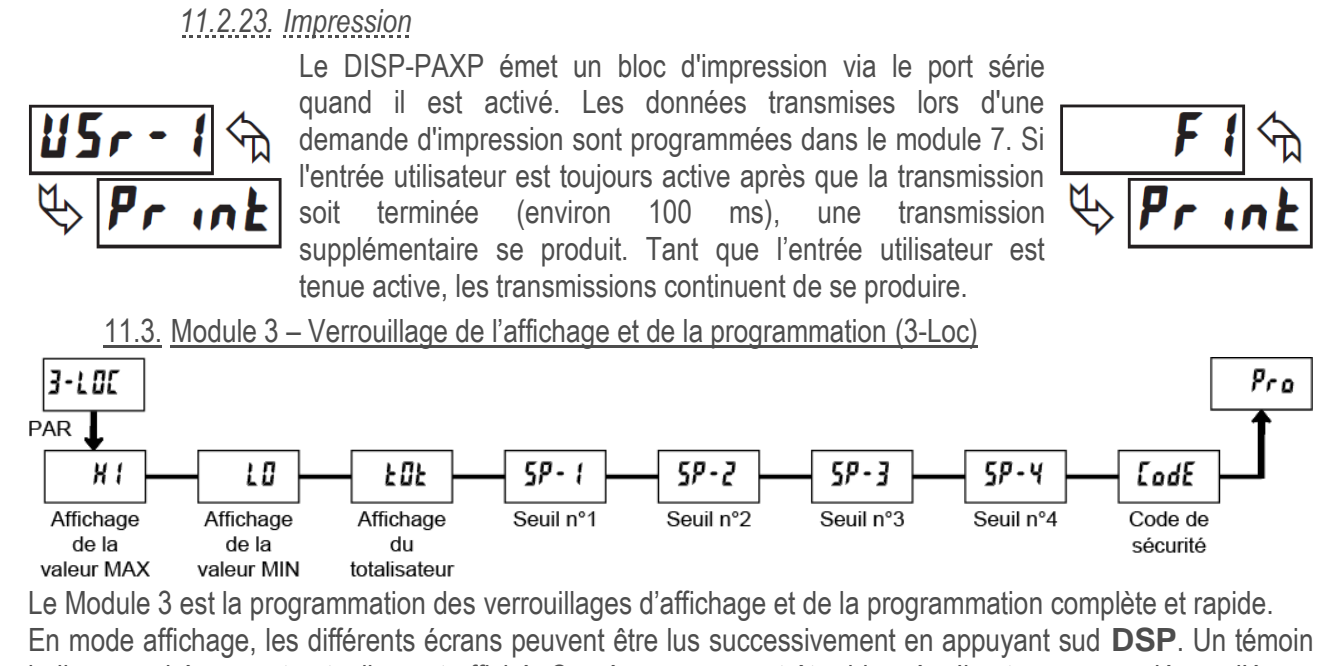

indique quel écran est actuellement affiché. Ces écrans peuvent être bloqués. Il est recommandé que l"écran soit réglé sur LD L quand les fonctions correspondantes ne sont pas utilisées.

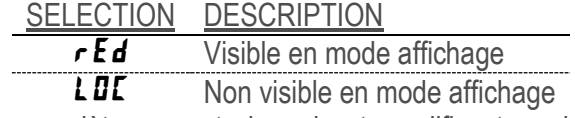

Le mode de programmation complète permet de voir et modifier tous les paramètres. Ce mode de programmation peut être bloqué avec un code de sécurité et/ou une entrée utilisateur. Quand il est bloqué et que l"on appuie sur **PAR**, l"afficheur passe en mode de programmation rapide.

Dans ce mode, les valeurs de seuils peuvent être lues et/ou changées suivant la sélection ci-dessous. Le paramètre du niveau d'intensité de l'affichage  $(d - LEU)$  apparait aussi quand le mode de programmation rapide est actif et que le code de sécurité est supérieur à zéro.

<span id="page-22-2"></span>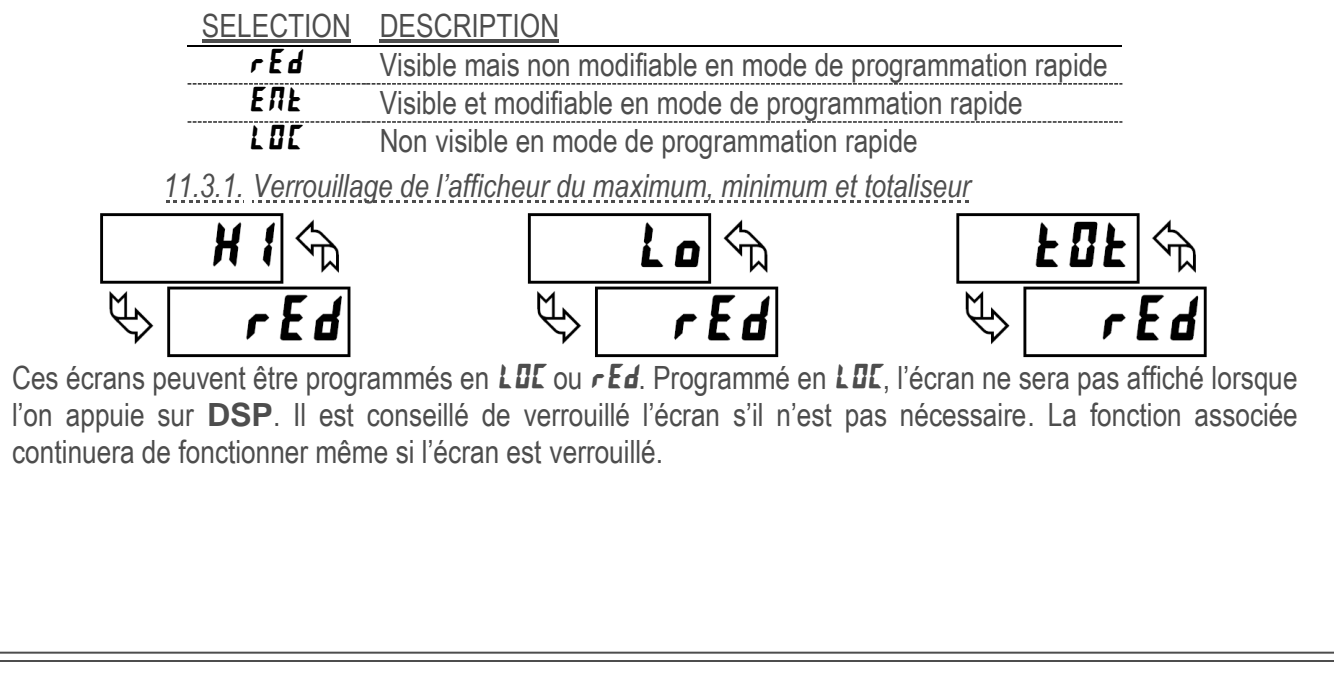

MA-DISP PAXP\_FR.docx example and the example of Page 23 sur 42 Page 23 sur 42 Rev: 09/05/14

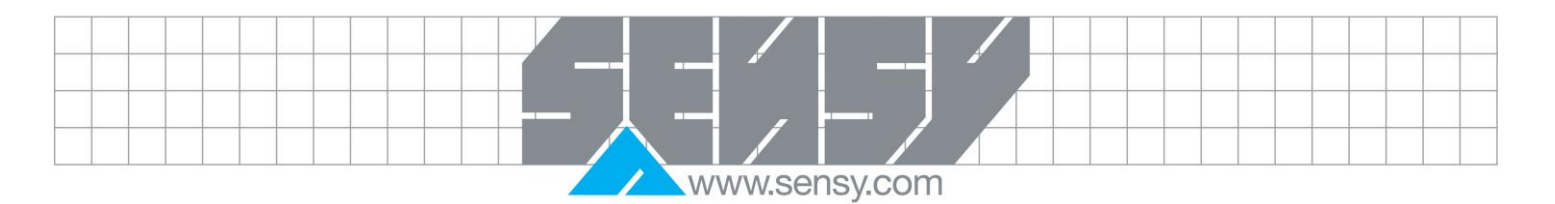

<span id="page-23-0"></span>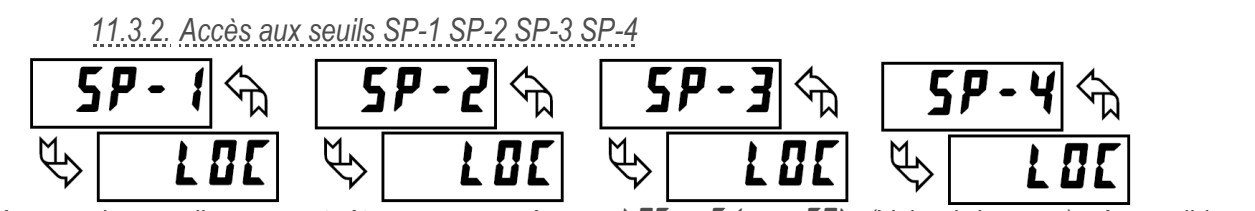

<span id="page-23-1"></span>Les écrans des seuils peuvent être programmés en  $L$ UL,  $rEd$  ou  $E$ TL (Voir ci-dessous). Accessible uniquement avec la carte plug-in des seuils installée.

*11.3.3. Code de sécurité du mode de programmation*

#### $7$ à  $75$

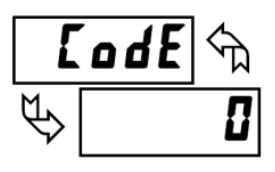

En entrant une valeur différente de zéro, l'invite  $L$  ad $E$   $I$  apparaitra lorsqu'on essaye d"ici accéder. L"accès sera autorisé uniquement après y avoir entré le code correspondant, ou le code d'accès universel  $ZZ$ . Avec ce code, une entrée utilisateur n"a pas à être configurée pour le blocage de la programmation. Cependant, ce blocage est outrepassé par une entrée utilisateur inactive configurée en blocage de programmation.

#### *11.3.4. Accès au mode de programmation*

<span id="page-23-2"></span>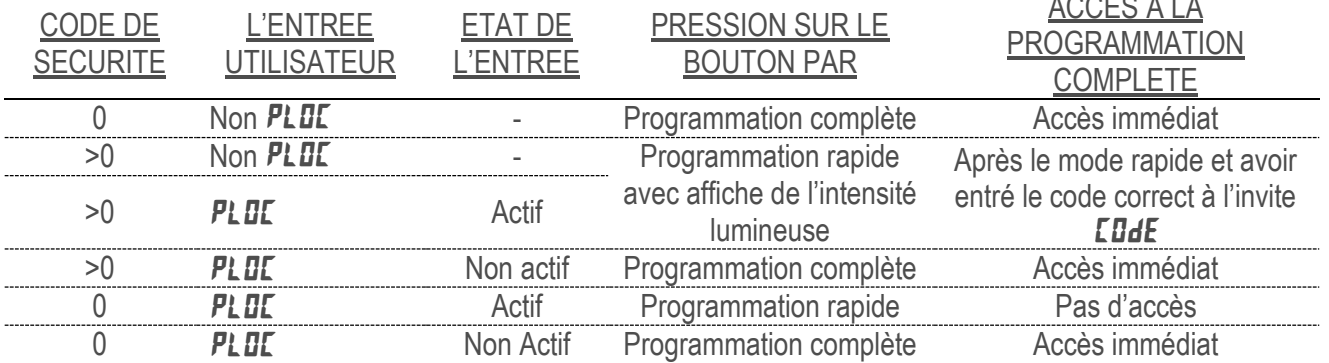

<span id="page-23-3"></span>Tout au long de ce document, le mode de programmation (sans la précision « rapide ») fera toujours référence au mode de programmation complet (tous les paramètres sont accessibles).

11.4. Module 4 – Paramètres des fonctions secondaires (4-SEC)

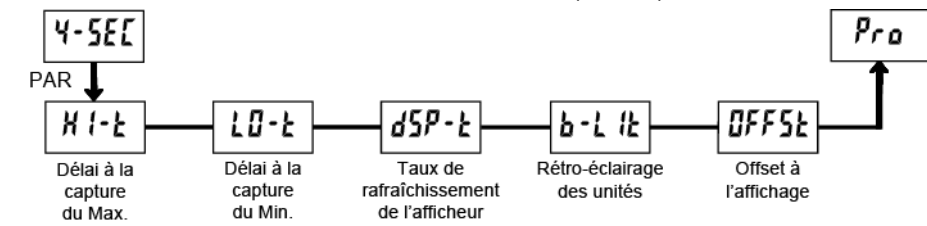

#### *11.4.1. Délai à la capture du Max.*

# <span id="page-23-5"></span><span id="page-23-4"></span>Н

#### $\overline{a}$   $\overline{a}$   $\overline{b}$  a  $\overline{d}$   $\overline{c}$  a  $\overline{c}$   $\overline{c}$  a  $\overline{c}$

Quand l"entrée affichée est supérieure à la valeur Max enregistrée durant le délai déterminé, l'afficheur va enregistrer cette valeur comme nouveau Max. Le délai permet d"éviter l"enregistrement de brusques pointes de courtes durées.

#### *11.4.2. Délai à la capture du Min*

#### $\overline{a}$   $\overline{a}$  a 32750 s

Quand l"entrée affichée est inférieur à la valeur Min enregistrée durant le délai entré, l"afficheur va enregistrer cette valeur comme nouveau Min. Le délai permet d"éviter l'enregistrement de brusques pointes de courtes durées.

MA-DISP PAXP\_FR.docx example and the control of Page 24 sur 42 and the control of Page 24 sur 42

 $A \cap A = \cap A$ 

www.sensy.com

*11.4.3. Taux de rafraîchissement de l'affichage*

<span id="page-24-0"></span>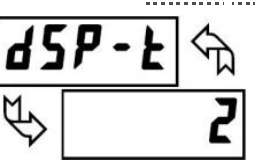

 $\sqrt{2}$  and  $\sqrt{2}$  and  $\sqrt{2$ Ce paramètre détermine le taux de rafraîchissement de l'affichage. Lorsqu'il est réglé à 20 mises à jour/seconde, la compensation interne du zéro est désactivée, ce qui permet de répondre plus rapidement.

*11.4.4. Rétro-éclairage des unités*

<span id="page-24-1"></span>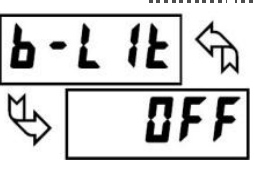

ON STATES OF THE STATE OF THE STATE OF THE STATE OF THE STATE OF THE STATE OF THE STATE OF THE STATE OF THE ST Le kit d"étiquettes optionnel contient une feuille de différentes unités qui peuvent être installées sur la face avant. Le rétro-éclairage de ces unités personnalisées est activé par ce paramètre.

*11.4.5. Valeur d'offset à l'affichage*

#### $-19999$  to 19999

<span id="page-24-2"></span>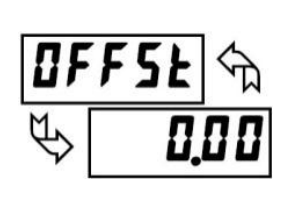

A moins qu"un tarage de l"affichage soit réalisé, ou qu"un offset sur l"échelle du module 1 soit désiré, ce paramètre peut être passé. La valeur d"offset sur l"affichage est la différence entre la valeur absolue (brute) de l"affichage et la valeur relative (net) pour le même signal d"entrée. L"afficheur corrigera cette valeur après chaque tarage. La valeur d"offset peut être entrée directement pour ajouter ou supprimer un offset sur l'affichage. Voir les explications sur la Tare et l'Affichage relatif/absolu dans le Module2.

#### <span id="page-24-3"></span>11.5. Module 5 – Paramètres du totaliseur (intégrateur) (5-tot)

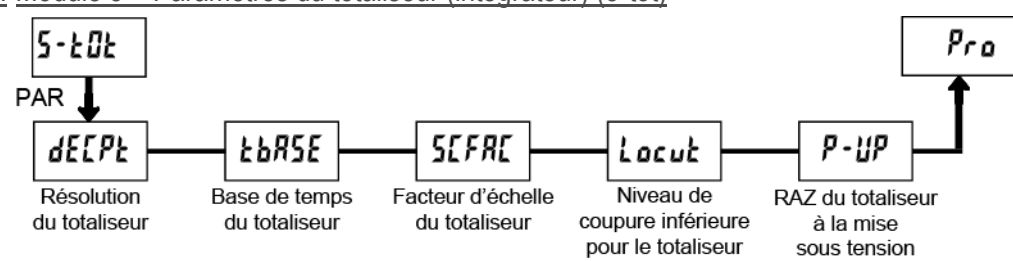

Le totalisateur accumule (intègre) la valeur de l'affichage d'entrée en utilisant l'un des deux modes. Le premier se fait sur base du temps. Ceci peut être utilisé pour calculer un produit temps-température. La seconde se fait via l"activation d"une entrée utilisateur ou par pression sur un bouton. Ceci peut être utilisé pour fournir une intégration de la température, utiles dans des applications de durcissement et de stérilisation.

Si le totalisateur n'est pas nécessaire, son affichage peut être en verrouillé et ce module peut être ignoré lors de la programmation.

*11.5.1. Résolution du totaliseur*

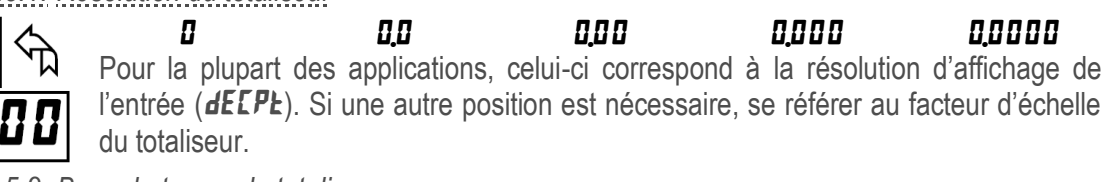

*11.5.2. Base de temps du totaliseur*

<span id="page-24-5"></span>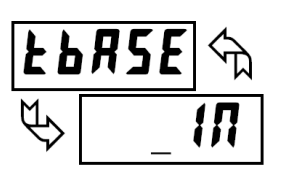

<span id="page-24-4"></span>8ff p}

**SEE** secondes  $(\div 1)$  **hour** heures  $(\div 3600)$ **17** minutes ( $\div$ 60) **dRY** jour ( $\div$ 86400)

Il s'agit de la base temporelle utilisée pour les accumulations du totalisateur. Si le totalisateur est accumulé par le biais d'une entrée utilisateur, alors ce paramètre ne s'applique pas.

```
MA-DISP PAXP_FR.docx example and the example of Page 25 sur 42 Page 25 sur 42 Rev: 09/05/14
```
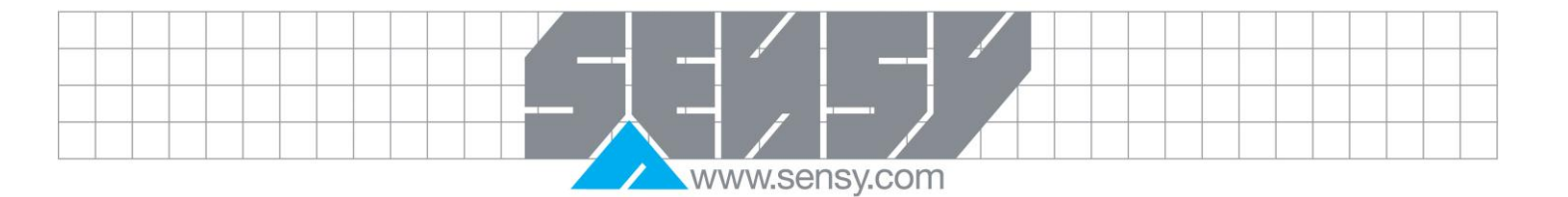

<span id="page-25-0"></span>*11.5.3. Facteur d'échelle du totaliseur*

#### 0000 à 65000

Pour la plupart des applications, le totalisateur reflète la même position du point décimale et la même unité d'ingénierie que l'affichage d'entrée. Dans ces cas, le facteur d'échelle du totalisateur est 1,000. Mais le facteur d"échelle peut être différent de celui de l'affichage d'entrée. Les possibilités courantes sont:

1. Modification de l'emplacement du point décimal (par exemple dixièmes de l'ensemble)

2. Moyenne sur une période contrôlée.

Les détails sur le calcul du facteur d'échelle sont présentés plus loin.

Si le totalisateur est utilisé par le biais d'une entrée utilisateur, alors ce paramètre ne s'applique pas.

*11.5.4. Valeur coupe-bas du totaliseur*

#### **• 19999 à 99999**

Une valeur coupe-bas désactive le totaliseur la valeur d"entrée tombe sous la valeur programmée.

*11.5.5. Réinitialisation au démarrage du totaliseur*

<span id="page-25-2"></span>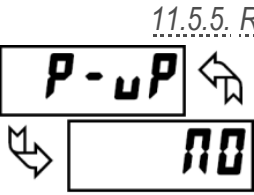

**SCFR** 

<span id="page-25-1"></span>i ocu

#### **NU** Ne pas réinitialiser le buffer

 $r$  5  $k$  Réinitialiser le buffer

Le totaliseur peut être remis à zéro à chaque démarrage de l"afficheur en programmant ce paramètre sur reset.

#### *11.5.6. Affichage d'ordre élevé du totaliseur*

<span id="page-25-3"></span>Quand le totaliseur dépasse 5 digits, le témoin TOT sur la face avant clignote. Dans ce cas, le totaliseur continue de fonctionner jusqu"à atteindre une valeur à 9 chiffres. Les 4 chiffres d"ordre élevé et les 5 d"ordre inférieur du total sont affichés alternativement. La lettre "h" indique l'affichage de l'ordre élevé. Quand le total atteint une valeur de plus de 9 chiffres, le totaliseur va afficher "**E** . . . " et s'arrêter.

#### *11.5.7. Traitement par lot du totaliseur*

<span id="page-25-4"></span>La base de temps et le facteur d"échelle du totaliseur sont substitués par une entrée utilisateur ou un bouton programmé pour un traitement par lot  $(bRt)$ . Dans ce mode, quand l'entrée utilisateur ou le bouton est activé, la valeur affichée est ajoutée au totaliseur.

Le totalisateur conserve une somme cumulée de chaque opération jusqu'à ce qu'il soit remis à zéro. Ceci est utile dans les opérations de pesage, quand la valeur à ajouter n'est pas basé sur le temps, mais après un remplissage.

<span id="page-25-5"></span>*11.5.8. Utilisation d'une bas temporelle pour le totaliseur* Le totaliseur ajoute de la manière définie par:

Entrée affichée \* Facteur d'échelle du totaliseur

Base temporelle du totaliseur

Où:

Entrée affichée – la valeur lue à ce moment

Facteur d"échelle du totaliseur - 0.001 à 65.000

Base temporelle du totaliseur - (le facteur de division  $EbHSE$ )

Exemple: La valeur d'entrée est à une vitesse constante de 10,0 litres par minute. Le totalisateur est utilisé pour déterminer combien de litres ont coulé. Parce que l'affichage de l'entrée et du totalisateur sont tous les

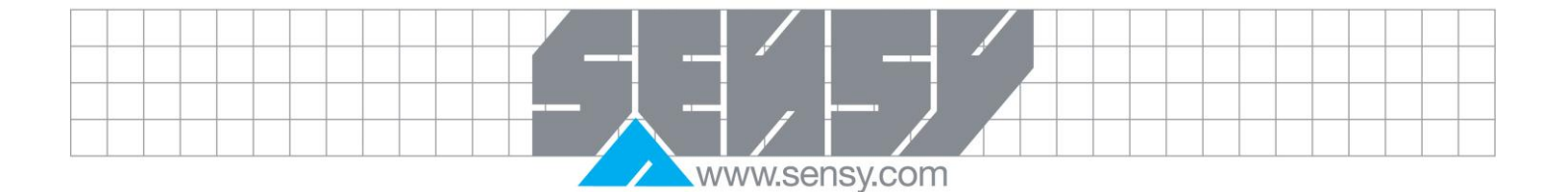

deux en dixièmes de litres, le facteur d'échelle Totalisateur est 1. En par minute, la base de temps du totalisateur est en minutes (60). En reportant ces valeurs dans l'équation, le totalisateur accumule chaque seconde comme suit:

$$
\frac{10,0*1,000}{60} = 0.1667
$$
 *litre ajouté chaque seconde*

Et donc:

10,0 litres accumulés chaque minute

600,0 litres accumulés chaque heure

*11.5.9. Exemple de calcule du facteur d'échelle du totaliseur*

<span id="page-26-0"></span>1. En ayant un point décimal du totaliseur ( $dEEP$ ) différent du point décimal de l'affichage de l'entrée (**dEEPE**), le facteur d'échelle du totaliseur nécessaire est multiplié par une puissance de dix. Exemple:

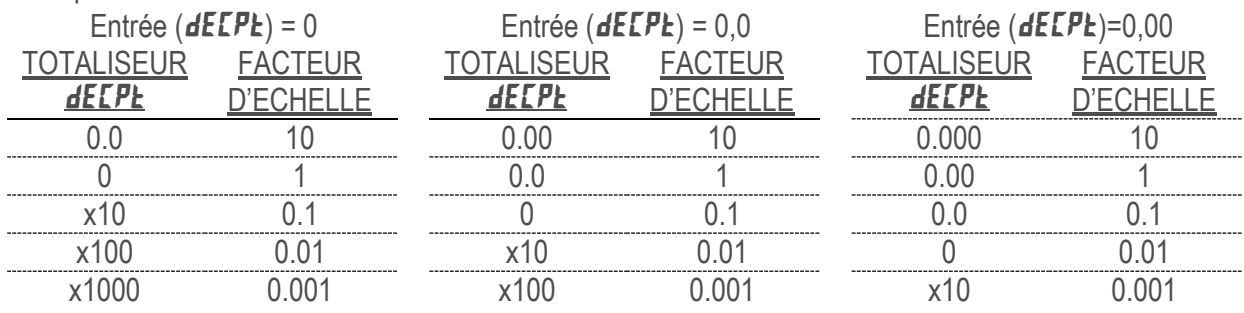

*(x = L'affichage du totalisateur est arrondi à la dizaine près, voire la centaine)*

2. Pour obtenir une lecture moyenne dans un délai contrôlé, la base temporelle du totalisateur est divisée par la période de temps donnée, exprimée dans la même unité de temps.

Exemple: La température moyenne par heure sur une période de 4 heures, le facteur d'échelle serait 0,250. Pour obtenir un temps contrôlé, brancher un minuteur externe à une entrée de l'utilisateur programmé pour  $r$ **La E**. La minuterie contrôle le démarrage (réinitialisation) et l'arrêt (pause) du totalisateur.

11.6. Module 6 – Paramètres des seuils (alarmes) (6-SPt)

<span id="page-26-1"></span>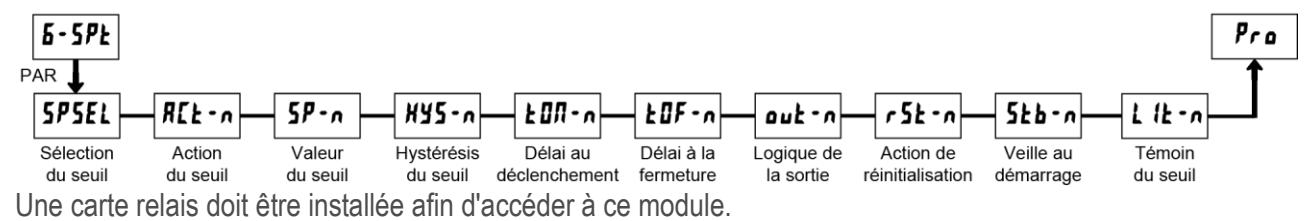

En fonction de la carte installée, il y aura deux ou quatre sorties relais disponibles. Pour une fréquence d'entrée maximale, les seuils non utilisés devraient être configuré avec  $I\!IFF$  pour action.

<span id="page-26-2"></span>L'assignation des seuls et leurs actions déterminent la disponibilité de certaines caractéristiques.

*11.6.1. Sélection du seuil*

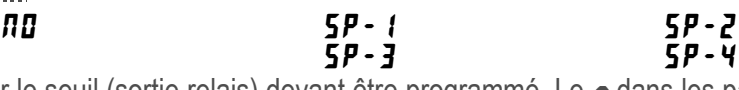

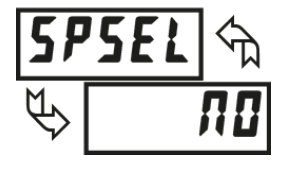

Sélectionner le seuil (sortie relais) devant être programmé. Le n dans les paramètres suivants correspondra au numéro du seuil choisi. Après que le seuil choisi ai été entièrement programmé, l'affichage retournera à **5P5EL ND**. Répéter les étapes pour chaque seuil à programmer. Sélectionner **ND** à **5P5EL** retournera à PRD ND. Le nombre de seuils disponibles est fonction de la carte de sortie.

MA-DISP PAXP\_FR.docx example and the page 27 sur 42 Page 27 sur 42 Rev: 09/05/14

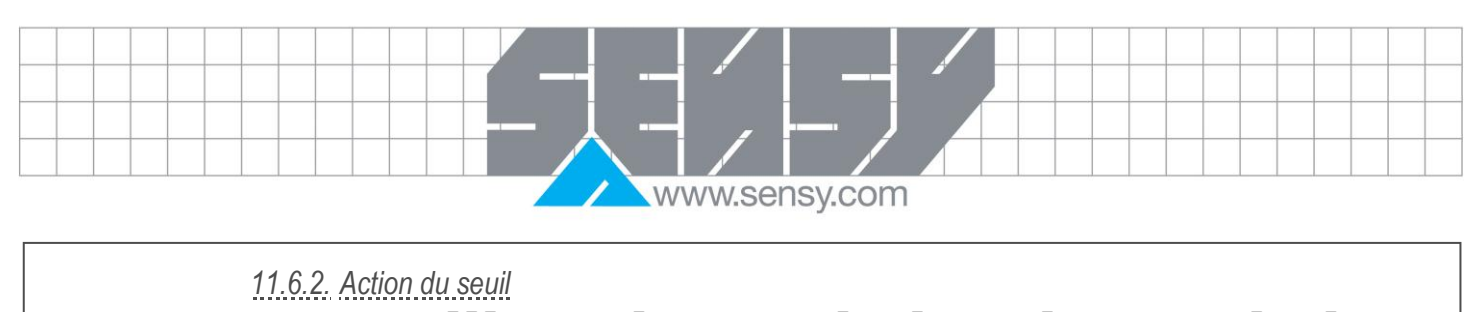

<span id="page-27-0"></span>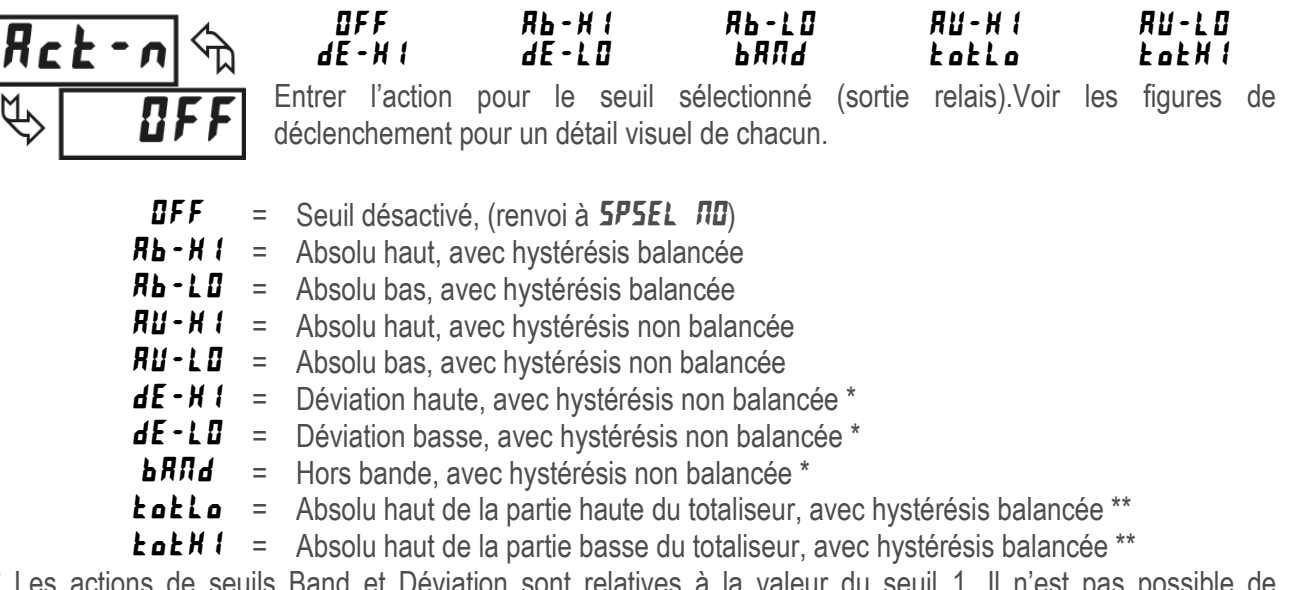

\* Les actions de seuils Band et Déviation sont relatives à la valeur du seuil 1. Il n"est pas possible de configurer le seuil 1 en action Déviation et Band. Il est possible d'utiliser le seuil 1 pour une action absolue, tandis que sa valeur est utilisée pour la déviation ou le band.

\*\* L'action sur la partie basse du totaliseur  $k$ oklo permet au seuil de fonctionner sur base des 5 digits de poids faible du totaliseur. L'action sur la partie haute du totaliseur **EaEH I** permet au seuil de fonctionner sur base des 4 digits de poids fort du totaliseur. Pour obtenir une alarme sur un absolu bas du totaliseur, programmer la logique de sortie du **Latia** ou **Latif** fen inverse.

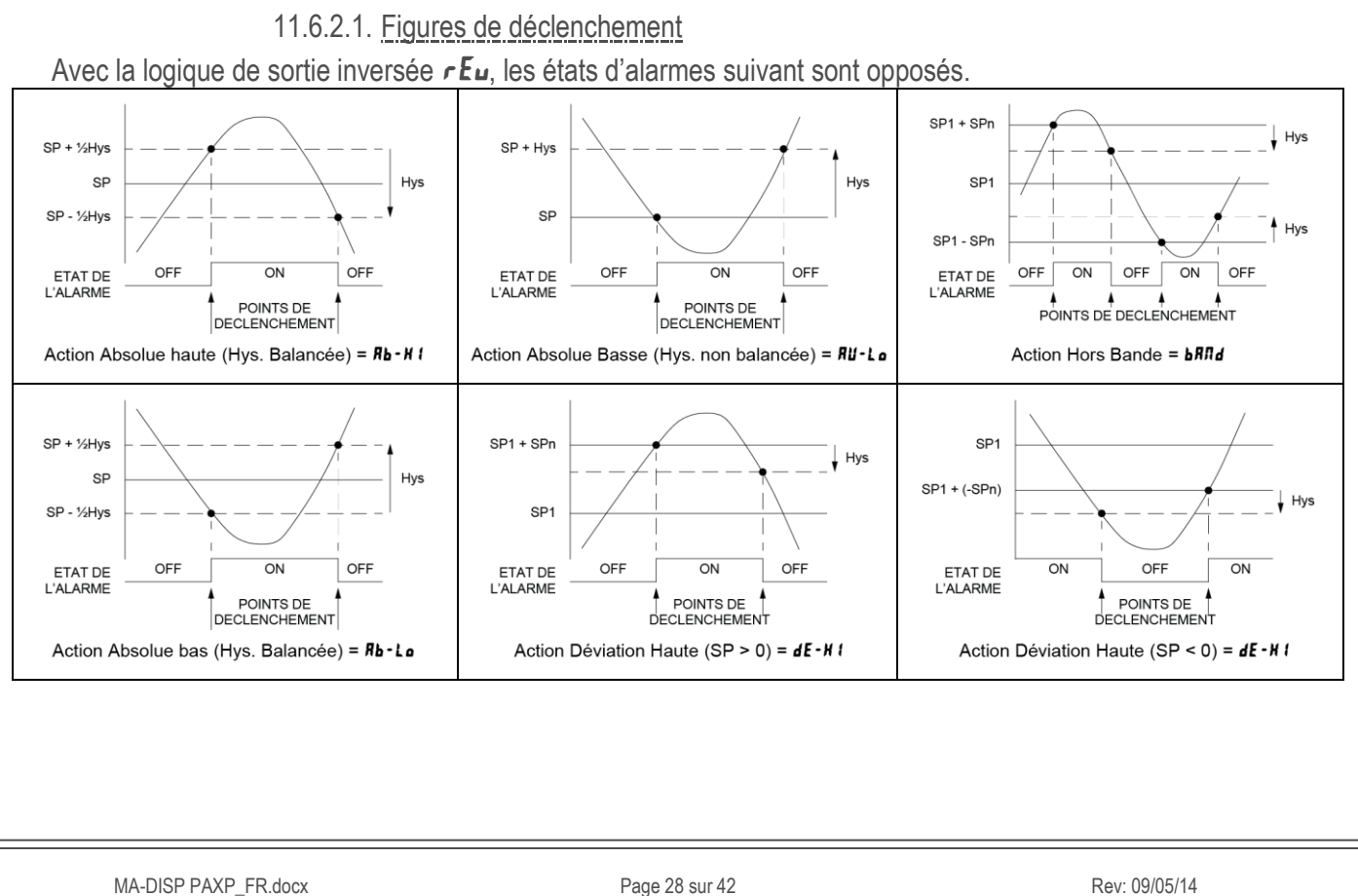

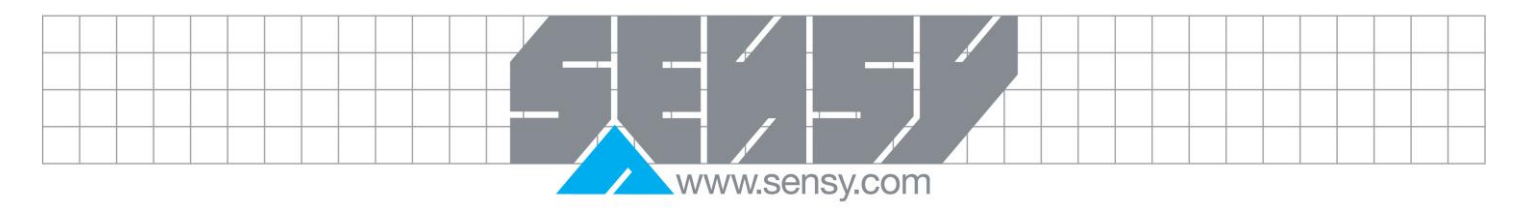

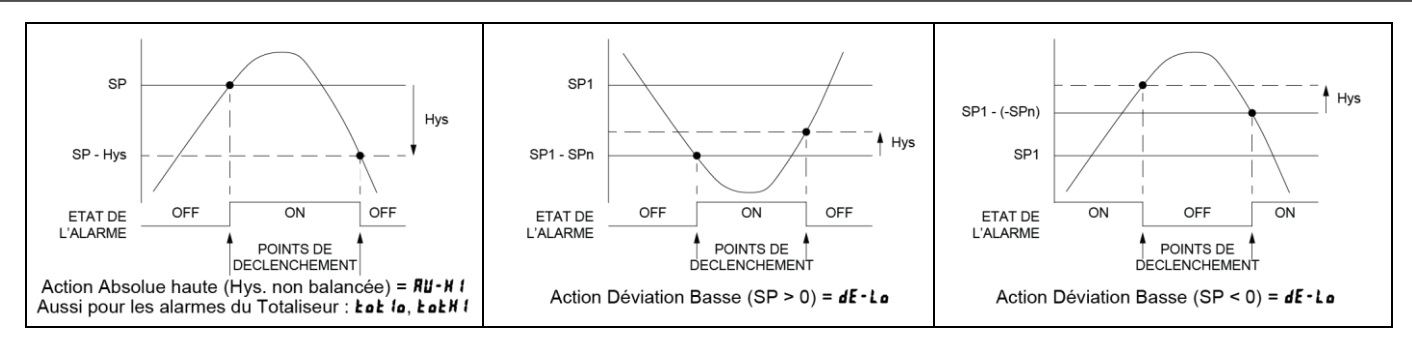

*11.6.3. Valeur du seuil*

#### **a** 19999 à 99999

<span id="page-28-0"></span>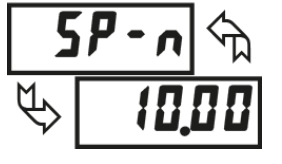

Entrer la valeur de seuil désirée. Ces valeurs de seuils peuvent aussi être modifiées en mode affichage avec le verrouillage de programmation quand le seuil est configuré sur Ent dans le module 3. Lorsqu'un seuil est programmé en déviation ou band, la sortie associée suit les changements de  $5P$  *l*. La valeur entrée est l'offset ou la différence avec  $5P$   $l$ .

<span id="page-28-1"></span>*11.6.4. Valeur d'hystérésis*

#### *là 65000*

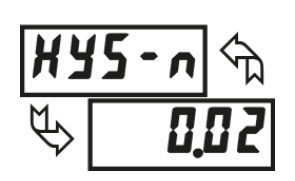

Entrer la valeur d"hystérésis souhaitée. Se référer à la figure de déclenchement des seuils pour une explication visuelle de la manière dont les actions (balancée ou non) sont affectées par l"hystérésis. Quand le seuil est une sortie de contrôle, une hystérésis balancée est habituellement utilisée. Pour des applications d"alarme, une hystérésis non balancée est habituellement utilisée. Dans les modes d"hystérésis non balancées, elle agit en négatif pour les seuils d"action haute et en positif pour les seuils d"action basse.

*Note: L'hystérésis élimine une instabilité du système au point de changement d'état, tandis que le délai peut être utilisé pour prévenir de faux déclenchements lors d'évènements éphémères du processus.*

*11.6.5. Délai au déclenchement*

<span id="page-28-2"></span>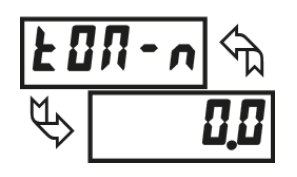

#### $\overline{a}$   $\overline{a}$   $\overline{a}$   $\overline{a}$   $\overline{a}$   $\overline{a}$   $\overline{a}$   $\overline{b}$   $\overline{a}$   $\overline{b}$   $\overline{a}$   $\overline{b}$   $\overline{a}$   $\overline{b}$   $\overline{a}$   $\overline{b}$   $\overline{a}$   $\overline{b}$   $\overline{a}$   $\overline{b}$   $\overline{a}$   $\overline{b}$   $\overline{a}$   $\overline{b}$   $\overline{$

Entrer le temps (en secondes) dont l"alarme est retardée à l"ouverture après que le point de déclenchement ai été atteint. Une valeur de 0.0 permet à l"afficheur de mettre à jour l"état de l"alarme en fonction du temps de réponse décris dans les spécifications. Si la logique de sortie est  $rE_{\mu}$ , ceci devient le délai à la fermeture. Le temps accumulé lors d"une coupure d"alimentation est remis à zéro au redémarrage.

*11.6.6. Délai à la fermeture*

#### $\overline{a}$   $\overline{b}$  à 32750 s

<span id="page-28-3"></span>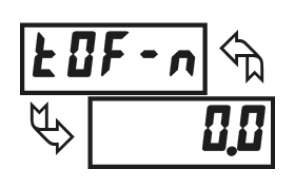

Entrer le temps (en secondes) dont l"alarme est retardée à la fermeture après que le point de déclenchement ai été atteint. Une valeur de 0.0 permet à l"afficheur de mettre à jour l"état de l"alarme en fonction du temps de réponse décris dans les spécifications. Si la logique de sortie est  $rE_{\mu}$ , ceci devient le délai au déclenchement. Le temps accumulé lors d"une coupure d"alimentation est remis à zéro au redémarrage.

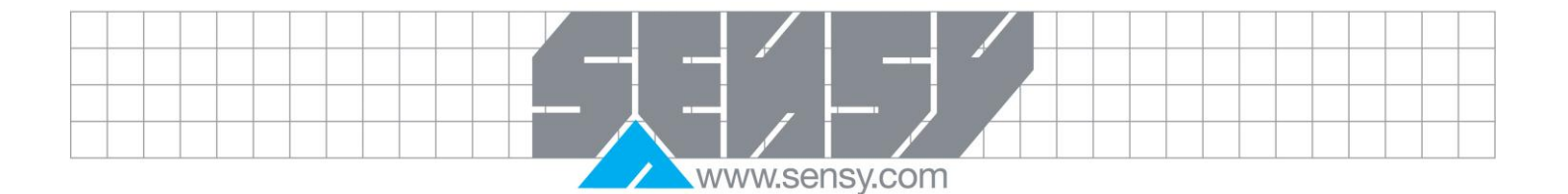

*11.6.7. Logique de sortie*

<span id="page-29-0"></span>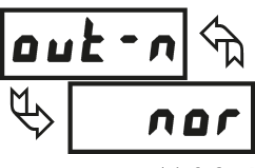

nor results for the contract of the contract of the contract of the contract of the contract of the contract of the contract of the contract of the contract of the contract of the contract of the contract of the contract o

Entrer la logique de fonctionnement de la sortie d'alarme. Le  $n\rho r$  laisse la sortie fonctionner normalement. La logique  $rE_{\mu}$  inverse la logique de sortie. En  $rE_{\mu}$ , les états d"alarmes des figures de déclenchement sont inversés.

*11.6.8. Action de réinitialisation*

#### Ruto LAECI LANCO

<span id="page-29-1"></span>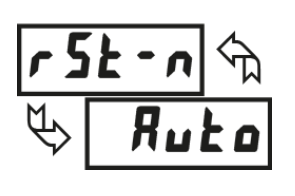

Entrer l"action réinitialisant la sortie.

 $H$ u $\mathbf{L}$  = Automatique; Cette action réinitialise la sortie d'alarme automatiquement aux points de déclenchement suivant l'action de consigne montré dans les figures de déclenchement. L"état "on" peut être réinitialisé (off) manuellement immédiatement via un bouton en face avant ou une entrée utilisateur. L"état reste à off jusqu"à ce que le point de déclenchement soit de nouveau franchit.

**LRE**  $l$  = Verrouillé avec réinitialisation immédiate; Cette action verrouille la sortie au point de déclenchement suivant l'action de consigne montré dans les figures de déclenchement. Le verrouillage signifie que l'état d"alarme peut être coupé via une action manuelle par un bouton en face avant ou une entrée utilisateur, une réinitialisation sérielle ou le redémarrage de l'afficheur. Lorsqu'une entrée utilisateur ou un bouton est activé, la sortie d"alarme "on" est immédiatement réinitialisée et reste à off jusqu"à ce que le point de déclenchement soit de nouveau franchit. (Les alarmes verrouillées seront à off si la valeur affichée au redémarrage est moins importante que celle du seuil.)

 $L$ RE $L$  = Verrouillé avec délai à la réinitialisation; Cette action verrouille la sortie au point de déclenchement suivant l'action de consigne montré dans les figures de déclenchement. Le verrouillage signifie que l"état d"alarme peut être coupé via une action manuelle par un bouton en face avant ou une entrée utilisateur, une réinitialisation sérielle ou le redémarrage de l'afficheur. Lorsqu'une entrée utilisateur ou un bouton est activé, l"afficheur retarde l"évènement jusqu"à ce que l"alarme "on" correspondante

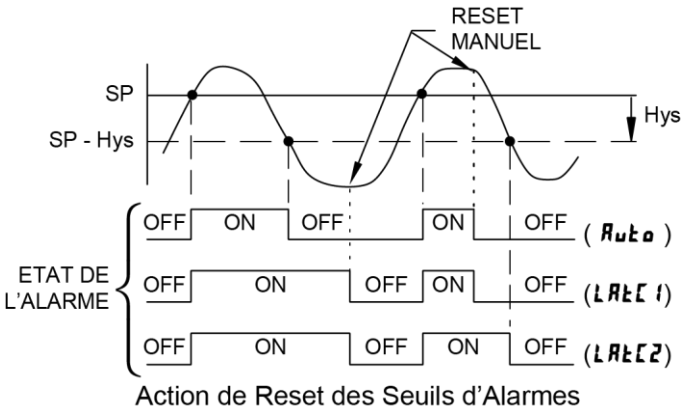

croise le point de déclenchement off. (Les alarmes verrouillées seront à off si la valeur affichée au redémarrage est moins importante que celle du seuil. Durant un redémarrage, l"afficheur efface une réinitialisation Latch 2 si elle n"est pas activée durant le démarrage.)

#### *11.6.9. Veille au démarrage*

<span id="page-29-2"></span>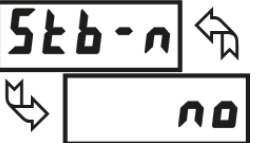

<u>no yes</u> Pour ¥E5, l'alarme est désactivée (après un redémarrage) jusqu'à ce que le point de déclenchement soit franchi. Une fois l"alarme à "on", l"alarme fonctionne normalement suivant les figures de déclenchement et l"action de réinitialisation.

#### *11.6.10. Témoin du seuil*

<span id="page-29-3"></span>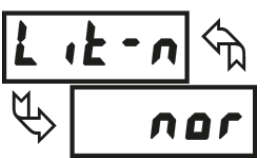

OFF nor rEu FLASH Le mode **OFF** désactive le témoin lumineux du seuil. En nor, le témoin correspond à l'état "on" du seuil. En  $rE_u$ , le témoin correspond à l'état "off" du seuil. En  $FLF5H$ , le témoin flash pour à l"état "on" du seuil.

MA-DISP PAXP\_FR.docx example 30 sur 42 Page 30 sur 42 Rev: 09/05/14 Rev: 09/05/14

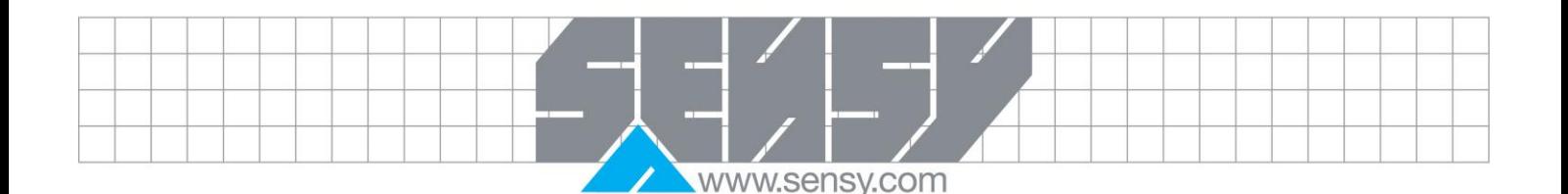

#### *11.6.11. Seuils alternatifs*

<span id="page-30-0"></span>Une liste alternative de valeurs de seuils peut être stockée et activée au besoin. (Le nombre de seuil de même que le nombre de bornes ne changera pas en fonction de la liste.) La liste alternative ne peut être activée que via un bouton ou une entrée utilisateur programmée pour  $\bf{L}$  (5<sup> $\bf{L}$ </sup> dans le module 2. Quand la liste alternative est sélectionnée, la liste principale est stockée et devient inactive. Lorsque que l"on change entre la liste principale et alternative, l'état de l'alarme de l"action de réinitialisation suivra toujours la nouvelle valeur. Les alarmes "on" verrouillées le resterons durant la transition et pourront être réinitialisées via une entrée utilisateur ou un bouton. C"est seulement lors de la transition, via un bouton ou une entrée utilisateur, que l"afficheur affiche la liste utilisée.

<span id="page-30-1"></span>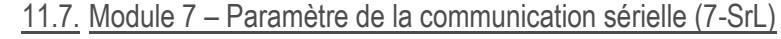

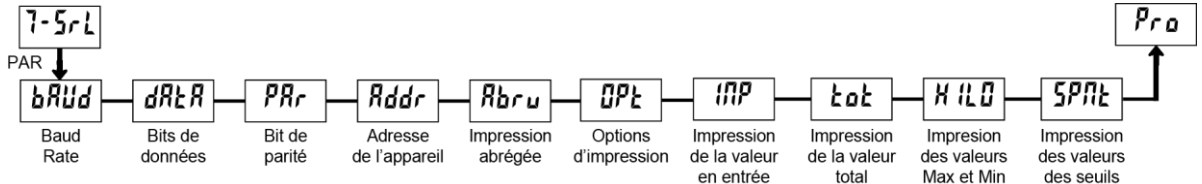

<span id="page-30-2"></span>Une carte de communication doit être installée afin d'accéder à ce module.

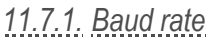

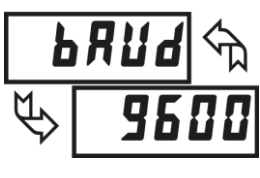

SOO 2400 9600 Configurer le Baud Rate pour correspondre aux autres appareils de la communication sérielle. Normalement, le Baud Rate est réglé à la plus haute valeur à laquelle tous les équipements de la communication sont capables de transmettre.

*11.7.2. Data bit*

<span id="page-30-3"></span>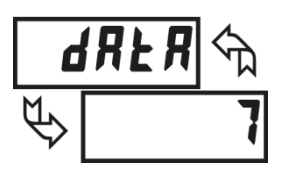

 $\overline{1}$  and  $\overline{1}$  and Sélectionner la longueur des mots de données de 7 ou 8 bits. Choisissiez la longueur des mots pour correspondre aux autres appareils de la communication sérielle. Etant donné que l"afficheur reçoit et transmet des données encodées en ASCII 7bits, des mots de 7 bits sont suffisants pour envoyer une commande et recevoir une donnée depuis l"afficheur.

*11.7.3. Bit de parité*

<span id="page-30-4"></span>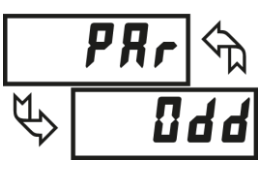

Odd EUEN MO Régler la parité pour correspondre aux autres appareils de la communication sérielle. L"afficheur ignore la parité à la réception, et règle le bit de parité pour les données sortantes. Si la parité n"est pas activée avec des mots de 7 bits, l"afficheur transmet et reçoit des données avec 2 stop bits.

*11.7.4. Adresse de l'afficheur*

<span id="page-30-5"></span>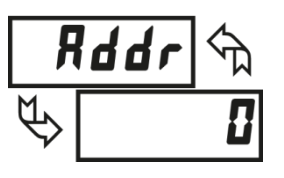

Entrer l"adresse sérielle de l"afficheur. Avec une seule unité sur le bus, l"adresse n"est pas nécessaire et une valeur de zéro peut être utilisée (applications RS232). Aussi non, avec plusieurs éléments sur le bus, une adresse unique doit être assignée à chaque afficheur. L"adresse s"applique spécifiquement aux applications en RS485.

**Dà 99** 

MA-DISP PAXP\_FR.docx example and the example of Page 31 sur 42 Page 31 sur 42 Rev: 09/05/14

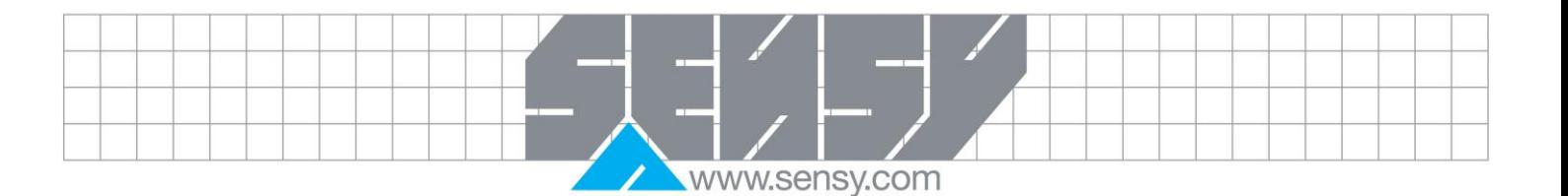

*11.7.5. Impression abrégée*

<span id="page-31-0"></span>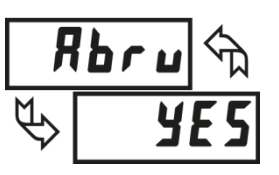

<span id="page-31-1"></span>**OPE** 

À,

yes and the motion of the motion of the motion of the motion of the motion of the motion of the motion of the Sélectionner transmission abrégée (uniquement des nombres) ou transmission complète. Lorsque l"afficheur envoi les données directement à un terminal pour affichage, les autres caractères envoyés identifies la nature du paramètre. Dans ce cas, sélectionner  $\overline{M}$ . Quand les données sont envoyées à un ordinateur, il peut être utile de supprimer l"adresse de l"afficheur et le code mnémonique lors de la transmission. Dans ce cas, sélectionner  $4E5$ .

*11.7.6. Options d'impression*

yes and the motion of the motion of the motion of the motion of the motion of the motion of the motion of the  $\frac{45}{10}$ <br>Entrer dans le sous-menu pour sélectionner les paramètres devant apparaitre dans le bloc de données. Pour chaque paramètres du sous-menu, sélectionner **YES** pour que le paramètre apparaisse dans le bloc de données, et  $\eta$ **D** pour désactivé le paramètre.

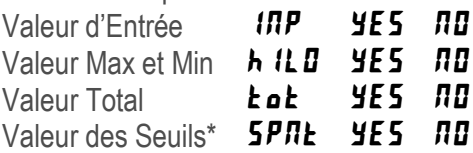

<span id="page-31-2"></span>\*Seuils 1-4 sont dépendant de carte à seuil optionnel.

*11.7.7. Envoi de commande et de données*

 $11.771 \cap 1$ 

Lors de l'envoi de commande à l'afficheur, une chaine contenant au moins un caractère de commande doit être construite. Une chaine de commande consiste en un caractère de commande, l"identifiant de la valeur, une donnée numérique (en cas d"écriture de donnée à l"afficheur) suivi par un caractère de terminons de commande \* ou \$.

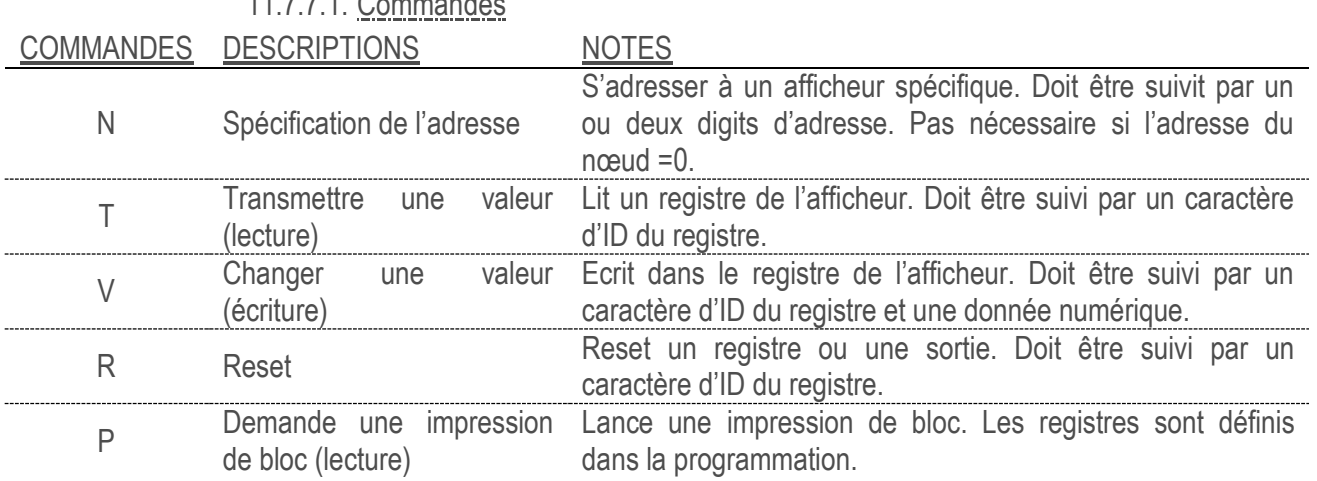

#### 11.7.7.2. Construction d"une chaine de commande

La chaine de commande doit être construite dans un ordre spécifique. L'afficheur ne répond pas avec un message d"erreur aux commandes illégales. La procédure suivante détaille la construction d"une chaine de commande :

1. Les premiers deux ou trois caractères consistent en le spécificateur d"adressage (N) suivi par un ou deux caractères pour le numéro d"adresse du nœud.

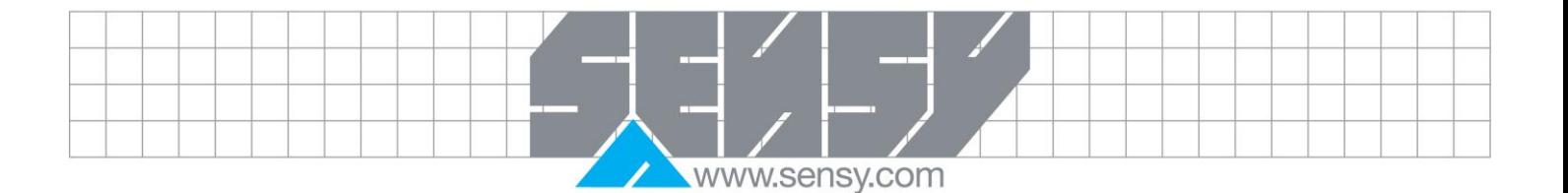

Le numéro d"adresse du nœud de l"afficheur est programmable. Si l"adresse du nœud est 0, cette commande et même l"adresse du nœud peuvent être omises. C"est la seule commande qui peut être utilisée avec d"autres commandes.

- 2. Après le spécificateur d"adresse optionnel, le caractère suivant est la commande.
- 3. Le caractère suivant est l"ID de registre. Ceci identifie le registre concerné. La commande P ne requière pas le caractère d"ID de registre. Elle imprime en accord avec la sélection faite dans les options d"impression.
- 4. Pour une commande de changement de valeur (écriture de donnée), la valeur numérique est envoyée ensuite.
- 5. Toutes chaines de commande doit être terminée avec le caractère de terminaison de chaine \* ou \$. L"afficheur ne commence pas à traiter la chaine de commande tant que ce caractère n"est pas reçu. Voir le diagramme temporel pour la différence entre les caractères de terminaison \* et \$.

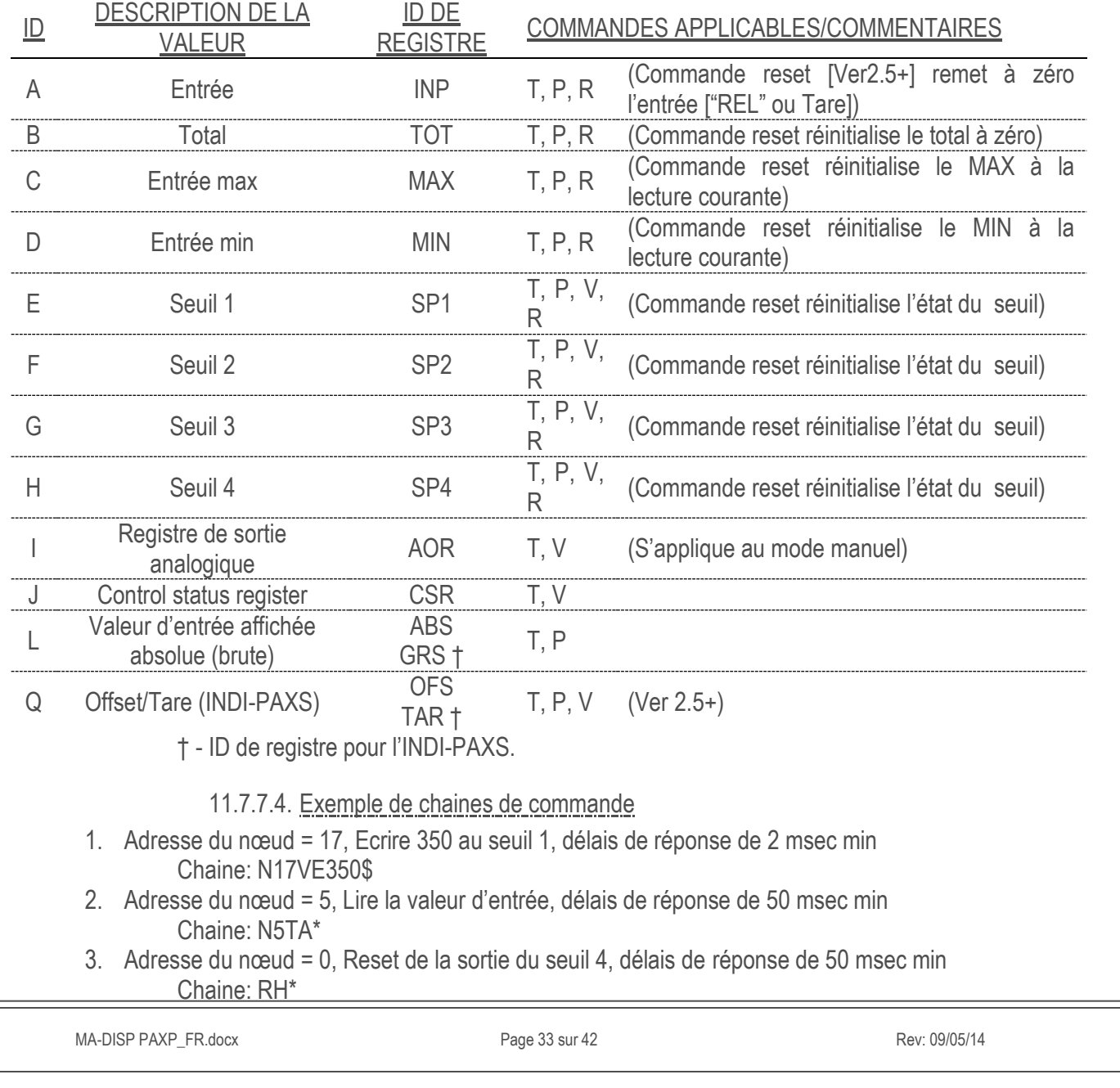

#### 11.7.7.3. Tableau d"identification des registres

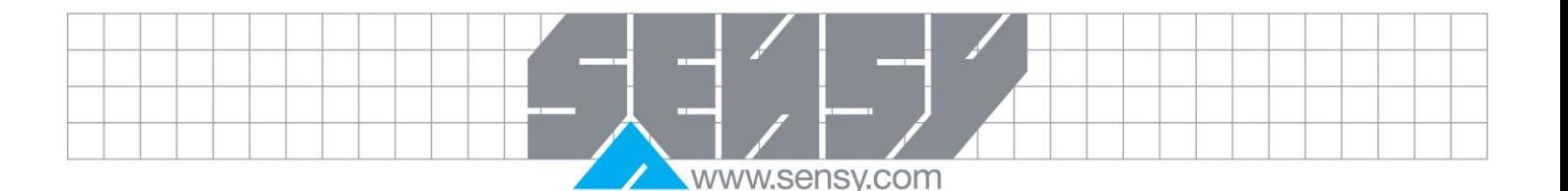

#### 11.7.7.5. Envoi de données numériques

Les données numériques envovées à l'afficheur doivent être limitées à 5 digits (-19,999 à 99,999). Si plus de 5 digits sont envoyés, l"afficheur accepte les 5 derniers. Les zéros de têtes son ignorés. Les nombres négatifs doivent avoir un signe moins. L"afficheur ignore tout point décimal et adapte le nombre à la résolution.

(Par exemple: la position du point décimale de l"afficheur = 0.0 et 25 est écrit dans un registre. La valeur du registre est maintenant 2.5. Dans ce cas, il faut écrire une valeur = 25.0).

*Note: Etant donné que l'afficheur n'envoie pas de réponse à une commande de changement de valeur, suivre avec une commande de transmission de valeur pour une lecture de vérification.*

#### *11.7.8. Réception de données*

<span id="page-33-0"></span>Les données sont transmises par l'afficheur en réponse à soit une commande de transmission (T), une commande d"impression de bloc (P) ou la fonction utilisateur de requête d"impression. La réponse de l'afficheur est soit une transmission complète ou abrégée. Dans ce cas, la réponse ne contient que les champs numériques. Le mode de réponse de l"émetteur est choisi dans la programmation.

#### 11.7.8.1. Transmission complète

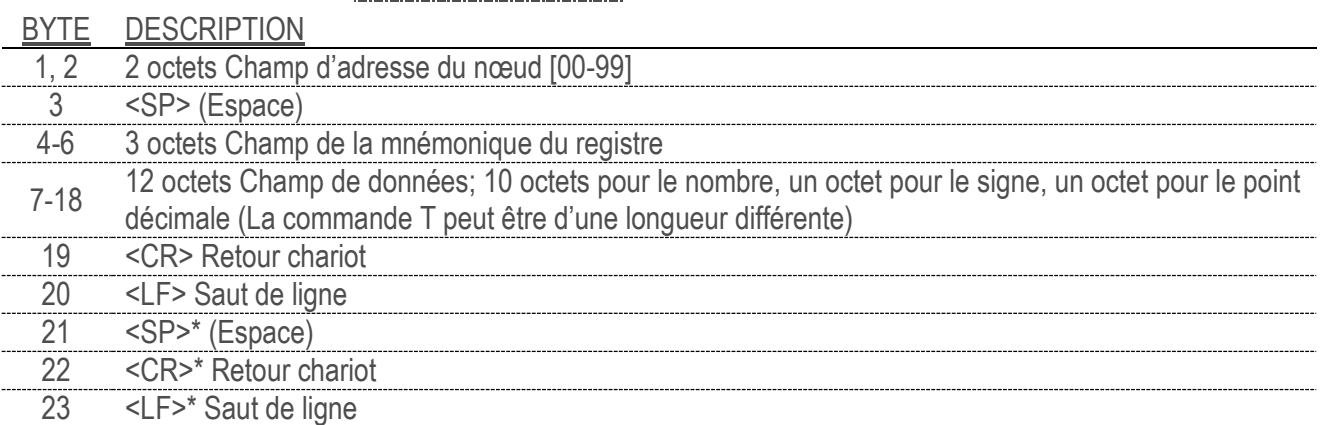

*\* Ces caractères n'apparaissent que dans les dernières lignes de l'impression de bloc.*

Les deux premiers caractères transmis sont l'adresse du nœud, à moins que l'adresse assignée soit 0, dans ce cas, ils sont remplacés par des espaces. Un espace suit le nœud d"adresse. Les trois caractères suivant sont l"ID de registre (Mnémonique sérielle).

Les données numériques sont transmises ensuite. Le champ numérique est d'une longueur de 12 caractères (pour être compatible avec le totalisateur à 10 chiffres), avec virgule flottante. Les valeurs négatives sont précédées du signe moins. Le champ de données est aligné à droite avec des espaces en tête.

La chaine de caractère est terminée avec un retour chariot <CR> et <LF>. A la fin d'un bloc d'impression, un <SP><CR><LF> supplémentaire est utilisé comme séparation entre les blocs.

#### 11.7.8.2. Transmission abrégée

#### BYTE DESCRIPTION 1-12 12 octets de champs de données, 10 octets de nombres, un octet de signe, un octet de point décimal 13 <CR> Retour chariot 14 <LF> Saut de ligne 15 <SP>\* (Espace) 16 <CR>\* Retour chariot 17 <LF>\* Saut de ligne *\* Ces caractères n'apparaissent que dans les dernières lignes de l'impression de bloque.*

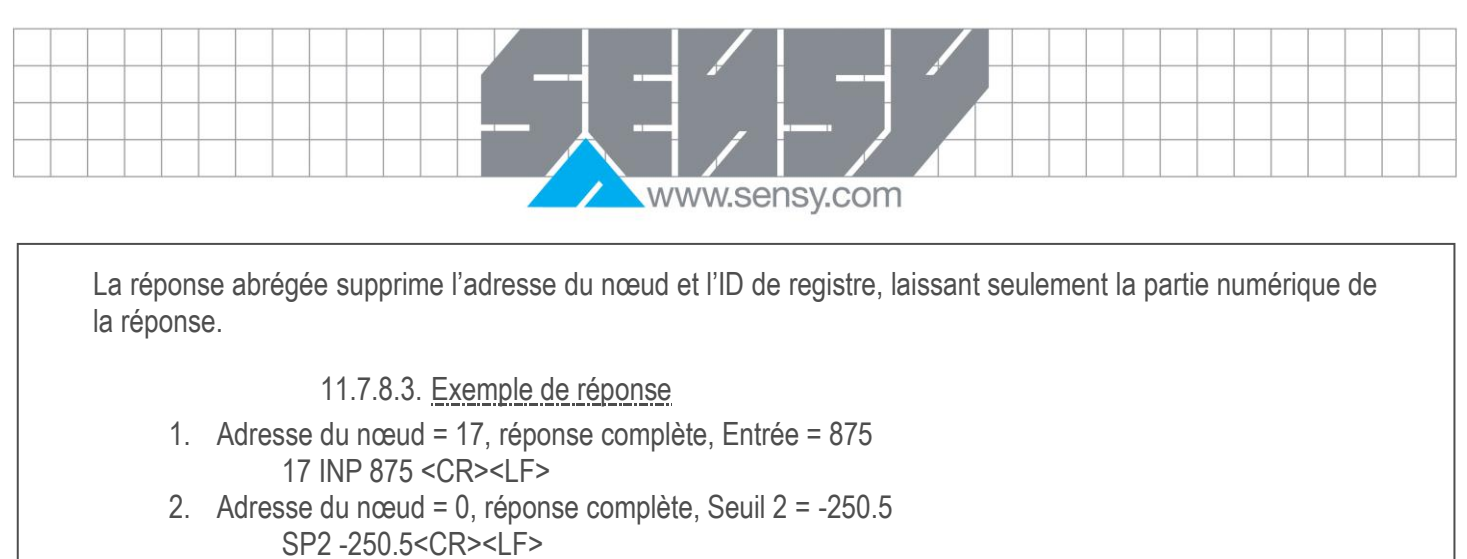

3. Adresse du nœud = 0, réponse abrégée, Seuil 2 = 250, dernière ligne d"une impression de bloque 250<CR><LF><SP><CR><LF>

#### *11.7.9. (CSR) Control Status Register*

<span id="page-34-0"></span>Le registre de contrôle de statuts est utilisé pour à la fois contrôler directement les sorties de l'afficheur (seuils et sortie analogiques) et interroger l"état des seuils de sortie. Chaque bit dans le registre est assigné à une fonction de contrôle particulière. Les fonctions sont appelées en écrivant à la position du bit correspondant. La correspondance entre une fonction est un bit est :

Bit 0: Etat de sortie du Seuil 1

 $0 =$ sortie off

 $1 =$ sortie on

Bit 1: Etat de sortie du Seuil 2

 $0 =$ sortie off

- $1 =$ sortie on
- Bit 2: Etat de sortie du Seuil 3
	- $0 =$ sortie off
	- $1 =$  sortie on
- Bit 3: Etat de sortie du Seuil 4
	- $0 =$ sortie off
	- $1 =$  sortie on
- Bit 4: Mode manuel

 $0 =$  mode automatique

- 1 = mode manuel
- Bit 5: Toujours à 0, même si 1 est envoyé.
- Bit 6: Non appliqué

Bit 7: Toujours 0, même si 1 est envoyé.

Bien que le registre soit adressable par bit commençant avec le bit 7, des caractères hexadécimaux < > sont envoyés dans la chaine de commande. Les bits 7 et 5 restent toujours à 0, même si un « 1 » est envoyé. Cela permet d"employer des caractères ASCII sur des terminaux qui n"ont pas une compatibilité avec les caractères étendus.

Ecrire un "1" au bit 4 du CSR sélectionne le mode manuel. Dans ce mode, les états des seuils sont définis par les valeurs écrites en b0, b1, b2, b3; et la sortie analogique est définie par la valeur de l"AOR. Le contrôle interne de ces sorties est donc outrepassé.

En mode automatique, les seuils peuvent seulement être réinitialisés. Ecrire au bit d"état du seuil a le même effet que la commande Reset (R). Le contenu du CSR peut être lu pour connaitre l"état du seuil.

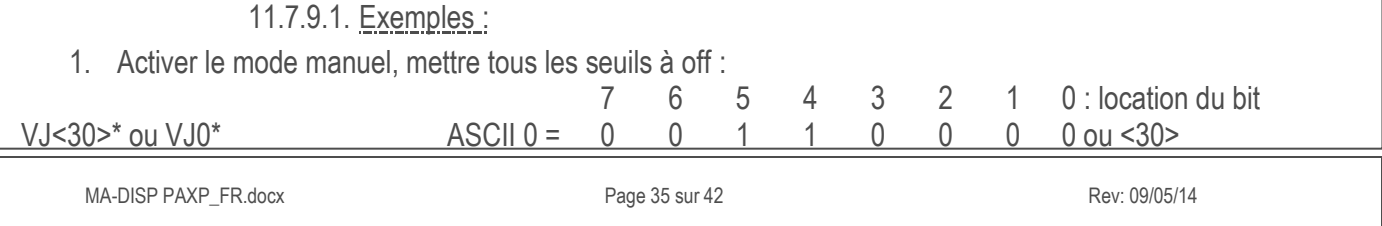

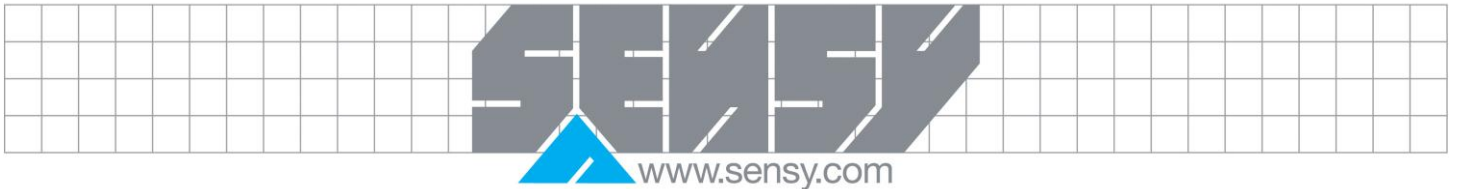

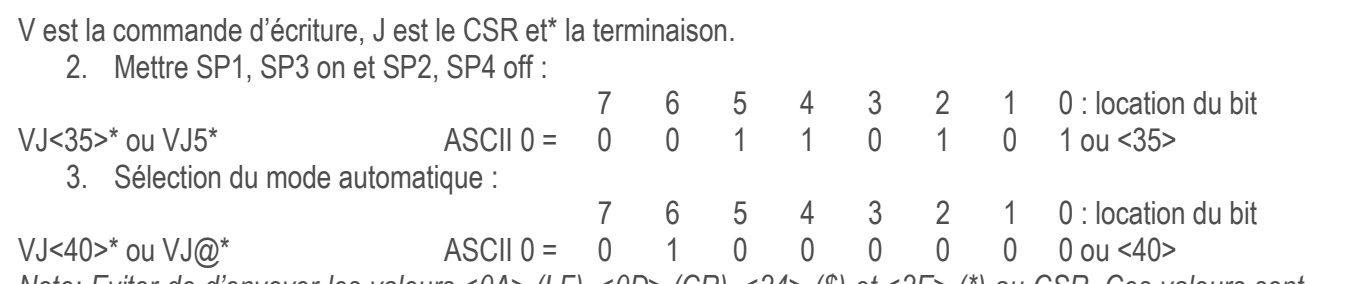

*Note: Eviter de d'envoyer les valeurs <0A> (LF), <0D> (CR), <24> (\$) et <2E> (\*) au CSR. Ces valeurs sont interprétées par l'afficheur comme la fin de commande de contrôle et arrêtera prématurément l'opération d'écriture.*

#### *11.7.10. (AOR) Analog Output Register*

<span id="page-35-0"></span>Le registre de sortie analogique contrôle la sortie analogique de l"afficheur. Le mode manuel doit d"abord en enclenché en mettant le bit 4 du CSR à "1". La gamme de valeurs de ce registre va de 0 à 4095, ce qui correspond à 0mA, 0V et 20mA, 10V; respectivement. Le tableau liste des correspondances entre le signal de sortie et des valeurs du registre.

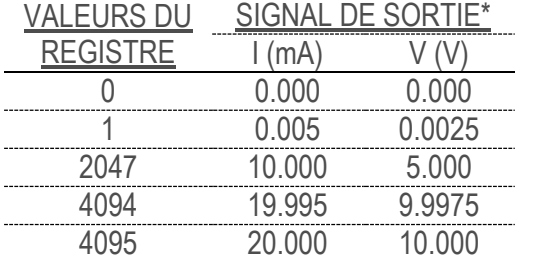

*\*Dû au taux de précision absolu et à la résolution de la carte de sortie, le signal de sortie réel peut varier de 0.15% de fond d'échelle par rapport aux valeurs du tableau. Le signal de sortie correspond à la gamme sélectionnée (20mA ou 10V)*

Ecrire dans ce registre, alors que l"afficheur est en mode manuel, provoque une mise-à-jour immédiate du signal de sortie. Tandis qu"en mode automatique, il est aussi possible d"écrire dans ce registre, mais la sortie ne sera pas mise-à-jour temps que l"afficheur n"est pas configuré en mode manuel.

11.7.10.1. Exemples:

- 1. Régler la sortie à la pleine échelle : VI4095\*
- 2. Régler la sortie au bas d'échelle :

#### $V10*$

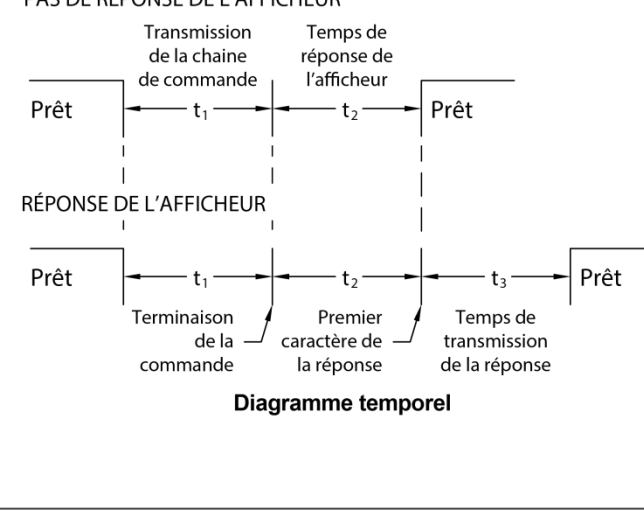

<span id="page-35-1"></span>*11.7.11. Temps de réponse à une commande* PAS DE RÉPONSE DE L'AFFICHEUR

L"afficheur ne peut transmettre et recevoir des données en même temps (opérations half-duplex). L"afficheur ignore les commandes alors qu"il transmet des données, à la place, il utilise RXD comme signal occupé. Lors de l"envoi d"une commande et d"une donnée, un délai doit être imposé avant d"envoyer une autre commande. Ceci pour laisser suffisamment de temps à l"afficheur pour réaliser la commande et se préparer la commande suivante.

Au début du temps d'intervalle t<sub>1</sub>, le programme de l"ordinateur envoi ou écrit la chaine sur le port COM,

ce qui initialise la transmission. Durant t<sub>1</sub>, les caractères de commande sont en train d'être transmis et à la fin de cette période, le caractère de terminaison (\*) est reçu par l'afficheur. La durée de t<sub>1</sub> dépend du nombre de caractères et du baud rate du canal :  $t_1 = \frac{(10* \# de \space caracteres)}{best \space sets}$ 

www.sensy.com

 $\boldsymbol{b}$ Au début de l'intervalle t<sub>2</sub>, l'afficheur commence l'interprétation de la commande et une fois fini, réalise la fonction. Cet intervalle temporel t<sub>2</sub> varie de 2 à 50msec. Si aucune réponse de l'appareil n'est attendue, celuici est prêt à recevoir une autre commande.

Si l'afficheur doit renvoyer une donnée, l'intervalle temporel t<sub>2</sub> est contrôlé par l'utilisation du caractère de fin de commande. Le caractère de terminaison standard est "\*". Ce caractère de terminaison donne alors un temps de réponse compris entre 50msec minimum et 100msec maximum. Cela laisse suffisamment de temps avant la libération de la ligne d"envoi du bus RS485. Terminer la ligne de commande avec "\$" donne alors un temps de réponse (t<sub>2</sub>) compris entre 2msec minimum et 50msec maximum. Cette réponse plus rapide dû à ce caractère de terminaison nécessite que la ligne d"envoie soit relâchée dans les 2msec après réception du caractère de terminaison.

Au début de l'intervalle de temps t<sub>3</sub>, l'afficheur envoie le premier caractère de la réponse. De même que pour t<sub>1</sub>, la durée de t<sub>3</sub> dépend du nombre de caractères et du baud rate du canal :  $t_3 = \frac{(10* \# de \space caract{es})}{h}$ . A la baud rate fin de t3, l"afficheur est prêt à recevoir la commande suivante.

<span id="page-36-0"></span>Le débit sériel maximal de l'appareil de mesure est limité à la somme des temps t1, t2 et t3.

#### *11.7.12. Format de communication*

Les données sont transmises de l'afficheur au travers d'un canal de communication sériel. Dans une communication sérielle, la tension commute entre un niveau haut et bas à un taux prédéterminé (baud rate) suivant un encodage ASCII. Le dispositif de réception lit ces niveaux de tension au même taux, puis les traduit en caractères.

Les tensions dépendent de la norme de l"interface. Le tableau liste les tensions pour chaque standard.

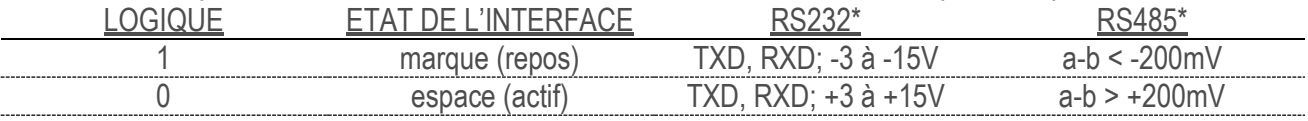

*\*Tension au récepteur*

Les données sont transmise un byte à la fois avec une période de repos variable entre les caractères (0 à ∞). Chaque caractère ASCII est encadré d"un Start bit, un bit de parité et un ou plusieurs stops bits. Le format et le baud rate doivent correspondre à ceux de l"autre équipement pour la communication puisse être réalisée. Les figures listent les formats de données employés par l"afficheur.

#### 11.7.12.1. Start bit et bits de données

Une transmission de données commence toujours avec le Start bit. Le Start bit signale au récepteur de se préparer à la réception de données. Une période de bit plus tard, le bit de poids faible du caractère ASCII encodés est transmis, suivis des bits de données restant. Le récepteur lit ensuite chaque bit à la position dont ils sont transmis. Etant donné que l"émetteur et le récepteur travaillent à la même vitesse (baud rate), la donnée est lue sans erreur temporelle.

#### Stop bit Start bit REPOS 0  $|b_0|b_1|b_2|b_3|b_4|b_5|b_6|b_7|1$  REPOS (8 donnée, parité, 1 stop) REPOS 0  $|b_0|b_1|b_2|b_3|b_4|b_5|b_6|P$  1 REPOS (7 donnée, parité, 1 stop) REPOS 0  $|b_0|b_1|b_2|b_3|b_4|b_5|b_6|1|1$  REPOS (7 donnée, parité, 2 stop) Note: b<sub>o</sub> - b<sub>z</sub> est la donnée ASCII Figure de format de caractère

#### 11.7.12.2. Bit de parité

Après les bits de données, le bit de parité est envoyé. Le transmetteur règle le bit de parité à zéro ou un, de manière à ce que le nombre total de un contenu dans la transmission (bit de parité compris) est soit pair ou

<span id="page-37-4"></span><span id="page-37-3"></span><span id="page-37-2"></span><span id="page-37-1"></span><span id="page-37-0"></span>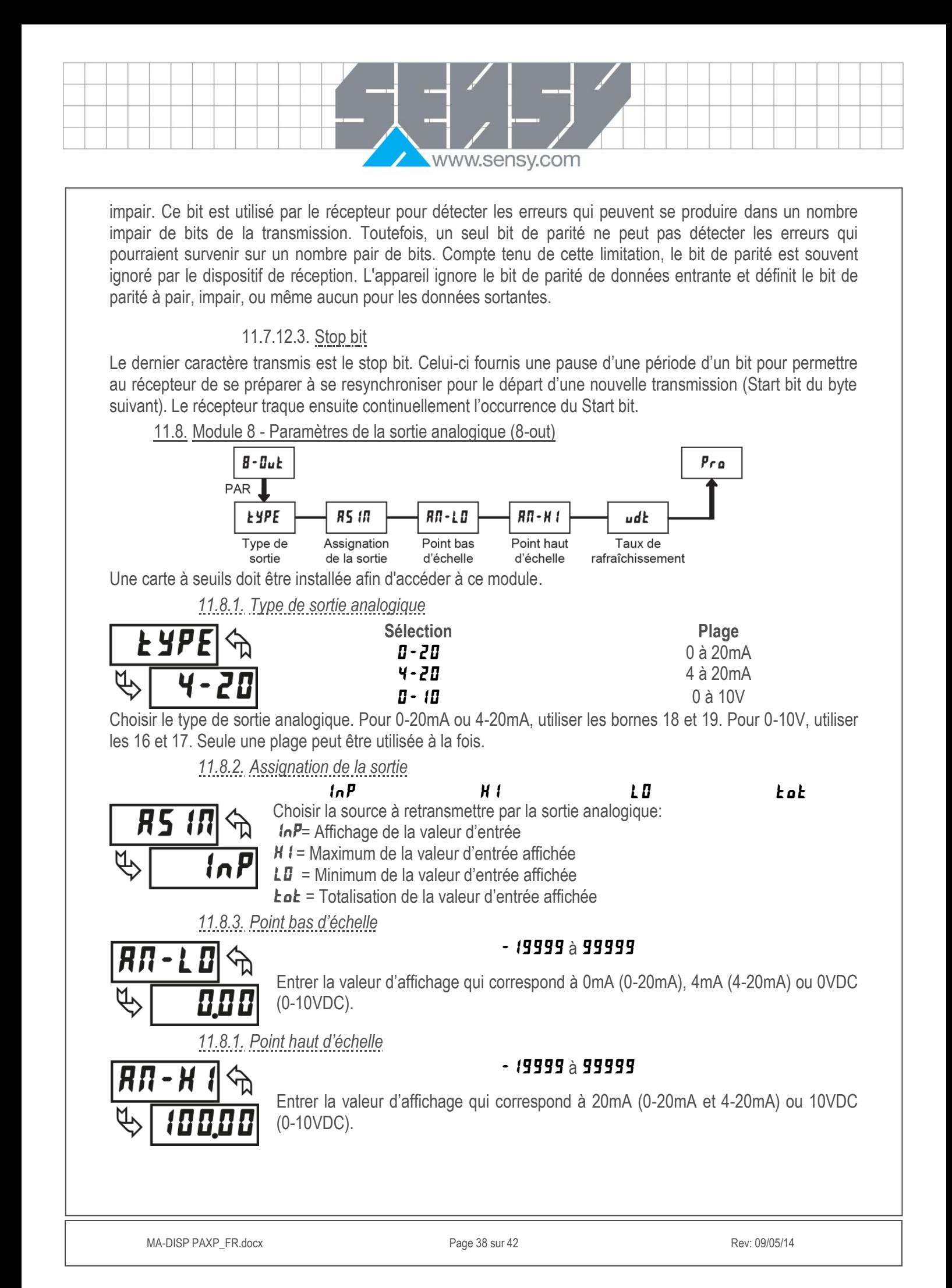

www.sensy.com

*11.8.2. Taux de rafraîchissement*

<span id="page-38-0"></span>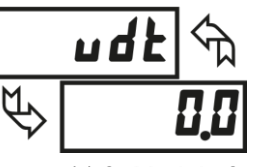

00 à 100

Entrer le Taux de rafraîchissement de la sortie analogique, en seconde. Une valeur de 0.0 permet à l"afficheur de mettre à jour à une vitesse de 20/sec.

<span id="page-38-1"></span>11.9. Module 9 – Utilitaires de maintenance (9-FCS)

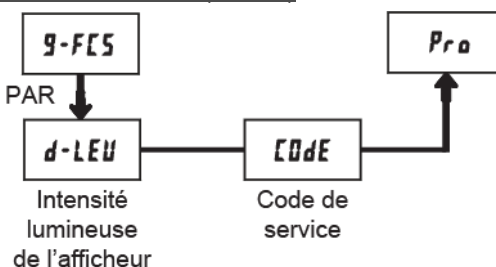

#### *11.9.1. Intensité lumineuse de l'affichage*

<span id="page-38-2"></span>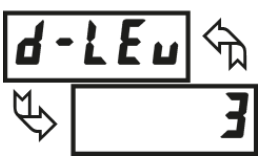

Entrez le niveau d"intensité lumineuse de l'affichage désirée (0-15) à l'aide des touches fléchées. L'afficheur va s"assombrir ou s"éclairer comme le niveau est modifié. Ce paramètre apparaît également en mode de programmation rapide lorsqu'il est activé.

#### *11.9.2. Retour aux paramètres d'usine*

<span id="page-38-3"></span>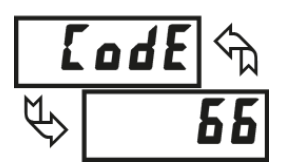

Utiliser les flèches pour afficher **LadE 55** et appuyer sur **PAR**. Le DISP-PAXP affichera **FESEE** puis **LadE 50.** Appuyer sur **DSP** pour retourner à l'affichage. Cela remplacera tous les paramètres entrés par les paramètres d"usine.

#### *11.9.3. Calibration*

<span id="page-38-4"></span>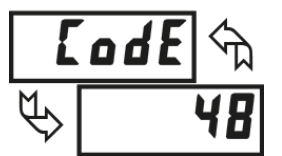

L"afficheur a été entièrement étalonné en usine. La mise à l'échelle pour convertir le signal d'entrée en une valeur d'affichage souhaitée est réalisée dans le module 1. Si l'afficheur semble indiquer de manière incorrecte ou inexacte, reportez-vous à la section dépannage avant d'essayer de l'étalonner.

Lorsqu"un réétalonnage est nécessaire (généralement tous les 2 ans), il devrait être réalisé par des techniciens qualifiés, utilisant du matériel approprié. L"étalonnage ne change aucun paramètre utilisateur. Cependant, elle peut modifier la précision des valeurs du signal d'entrée enregistrées en Apply (FPL Y).

L"étalonnage peut être avorté en coupant l"alimentation de l"appareil avant de quitter le module 9. Dans ce cas, l"étalonnage existant reste d"application.

#### *Etalonnage de l'entrée*

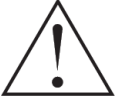

**ATTENTION**: L"étalonnage de cet appareil nécessite une source de signal d"une précision de 0.01% ou mieux et un appareil de mesure externe d"une précision de 0.005% ou mieux.

Avant de commencer, vérifier que la source de précision est prête et connectée aux bornes correspondantes. Laisser chauffer pendant 30 minutes avant d'étalonner l'appareil. **na et PAR** peuvent être utilisés pour sortir du menu de d"étalonnage sans sauver les changement. Suivre ensuite la procédure:

- 1. Utiliser les flèches pour afficher **EDdE 4B** et appuyer sur **PAR**.
- 2. Choisir la plage devant être étalonnée en se servant des flèches puis appuyer sur **PAR**.
- 3. Lorsque la plage de limite du zéro apparait, appliquer :

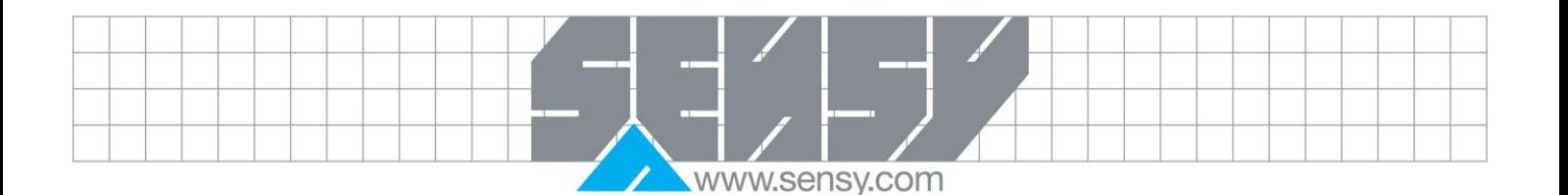

- Plage de tension : court-circuit
- Plage de courant : circuit ouvert
- 4. Appuyer sur **PAR** et  $\cdots$  apparaitra pendant environ 10 secondes
- 5. Lorsque la plage de limite supérieure apparait, appliquer :
	- Plage de tension : 10VDC
	- Plage de courant : 20mA
- 6. Appuyer sur **PAR** et  $\cdots$  apparaitra pendant environ 10 secondes.
- 7. Quand *ND* apparait, appuyer sur **PAR** deux fois pour quitter la programmation.
- 8. Si l"appareil de mesure n'est pas mise à l'échelle, alors l"affichage doit correspondre à la valeur du signal d'entrée.
- 9. Répéter la procédure ci-dessus pour chaque plage à étalonner.

#### *Etalonnage de la carte de sortie analogique*

Avant de commencer, vérifier que le voltmètre de précision (sortie tension) ou l"ampèremètre (sortie courant) est connecté et prêt. Suivre les procédures suivantes:

- 1. Utiliser les flèches pour afficher **EDdE 4B** et appuyer sur **PAR**.
- 2. Utiliser les flèches pour afficher **IIIL** et appuyer sur **PAR**.
- 3. En utilisant le tableau ci-dessous, passer en revue les 5 sélections devant être étalonnées.
- Pour chaque paramètre, les flèches sont utilisées pour faire correspondre l'appareil de mesure externe et la valeur affichée. Quand l"affichage externe correspond au paramètre, ou si la plage n"est pas étalonnée, appuyer sur **PAR**.

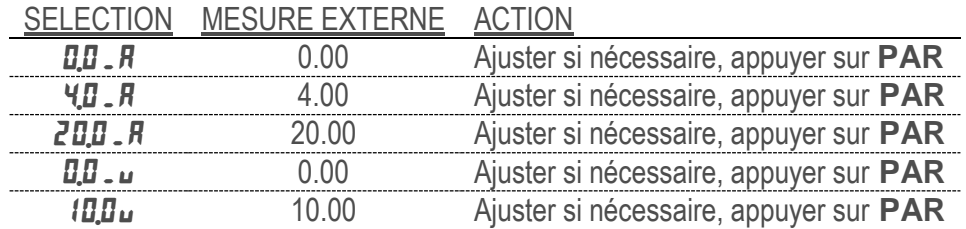

4. Quand *ND* apparait, retirer l'appareil de mesure externe et appuyer sur **PAR** deux fois.

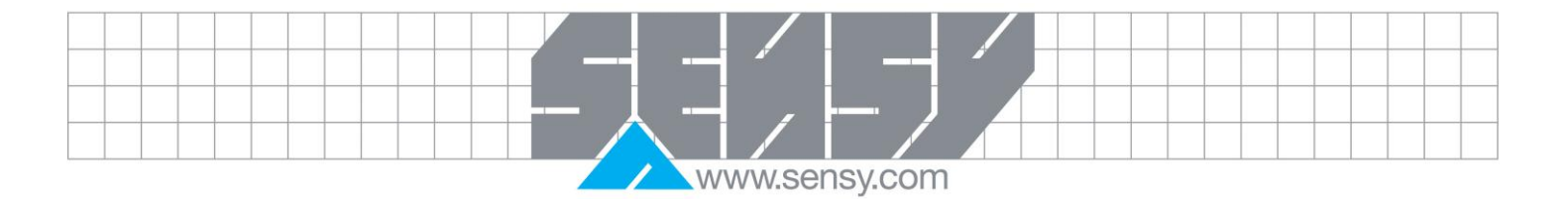

#### <span id="page-40-0"></span>**12. DEPANNAGE**

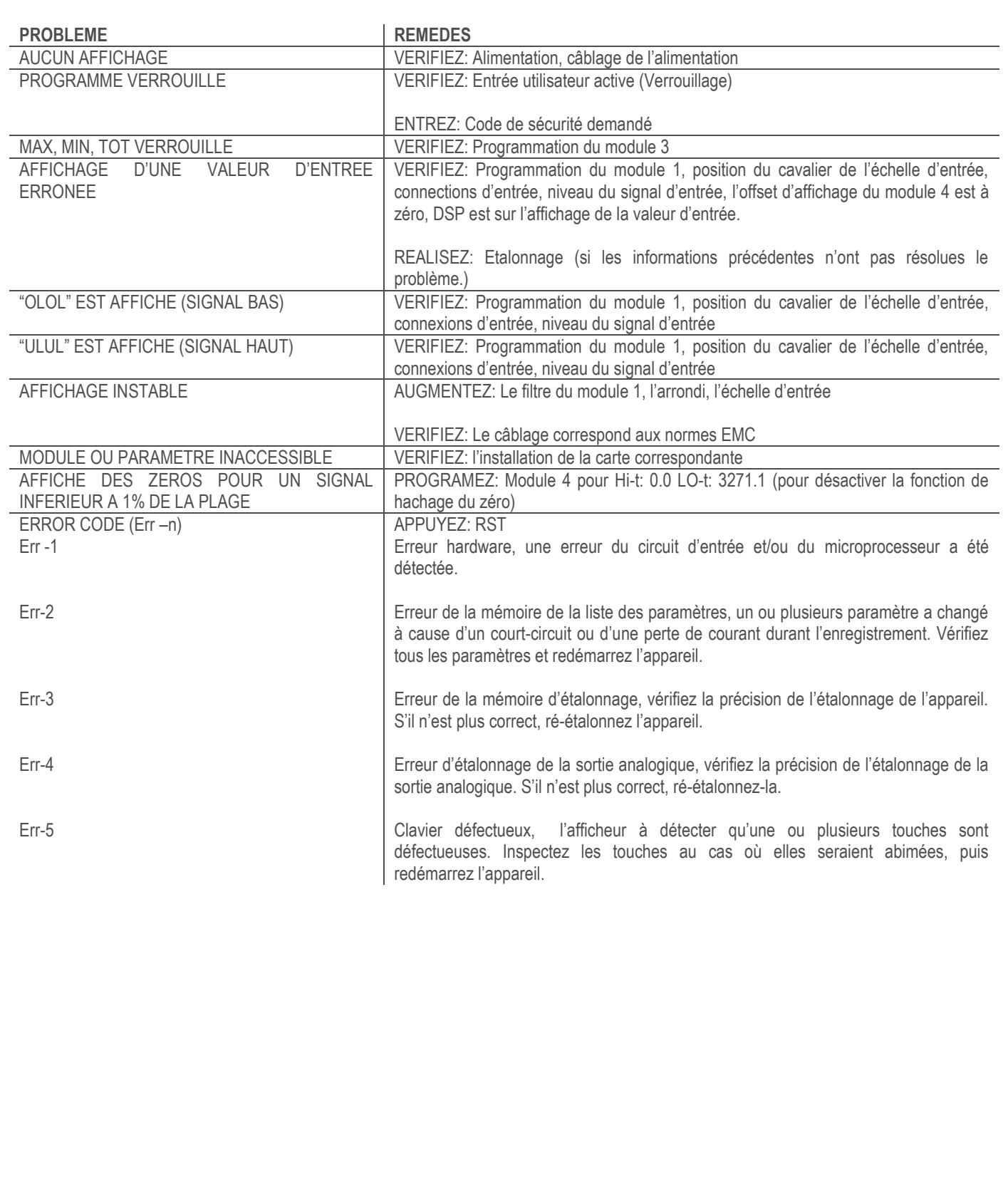

<span id="page-41-0"></span>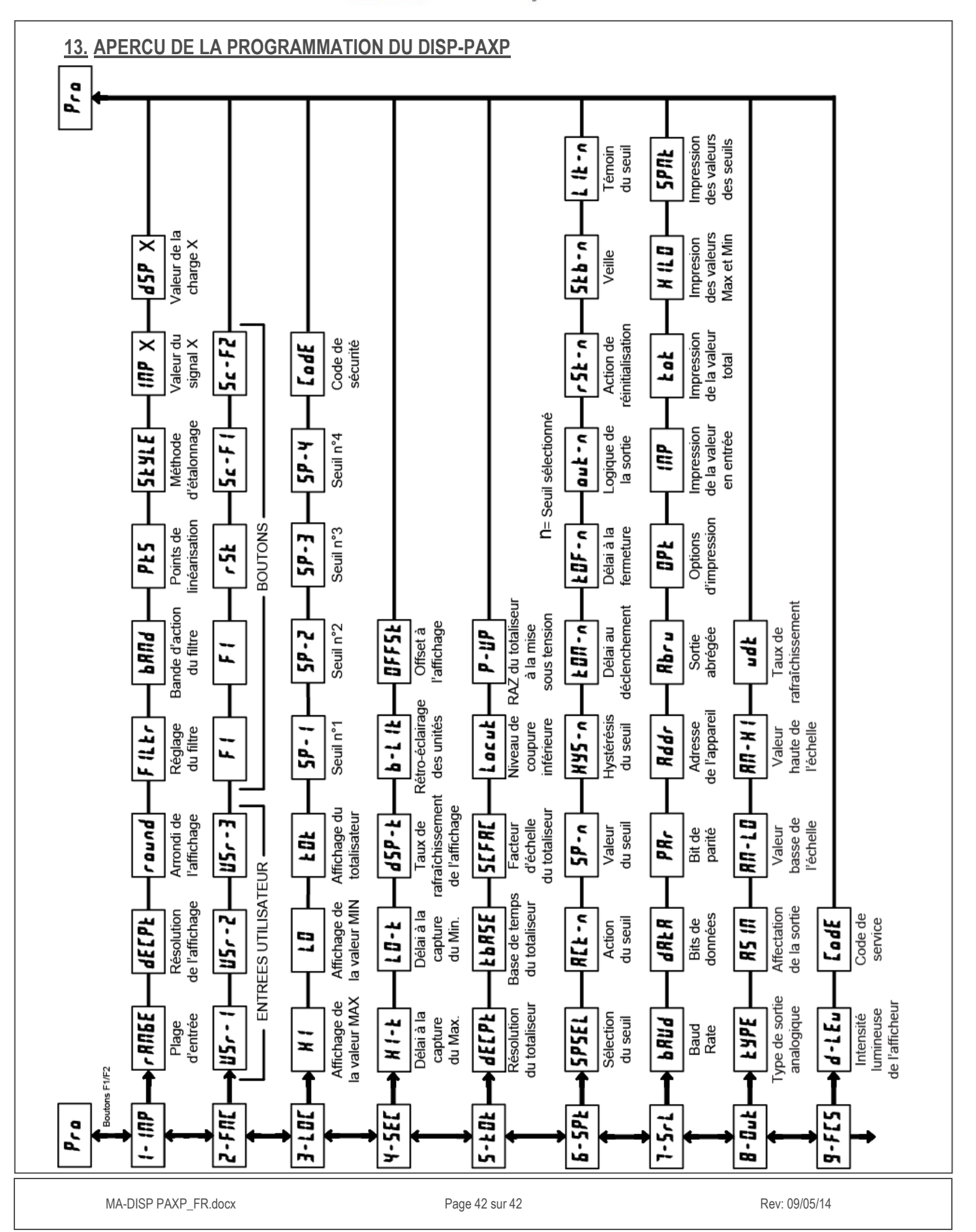

www.sensy.com